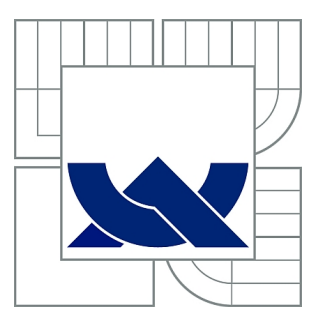

# VYSOKÉ UČENÍ TECHNICKÉ V BRNĚ

BRNO UNIVERSITY OF TECHNOLOGY

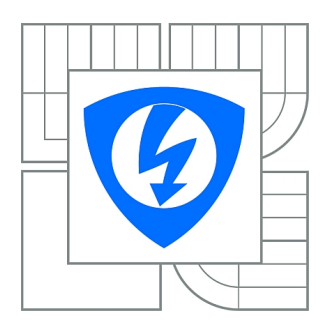

FAKULTA ELEKTROTECHNIKY A KOMUNIKAČNÍCH **TECHNOLOGIÍ** ÚSTAV AUTOMATIZACE A MĚŘICÍ TECHNIKY

FACULTY OF ELECTRICAL ENGINEERING AND COMMUNICATION DEPARTMENT OF CONTROL AND INSTRUMENTATION

# VZDÁLENÁ LABORATOŘ PRO DOZIMETRICKÁ MĚŘENÍ

REMOTE LABORATORY FOR DOSIMETRIC MEASUREMENTS

BAKALÁŘSKÁ PRÁCE BACHELOR'S THESIS

AUTHOR

AUTOR PRÁCE VLADIMÍR HAMADA

**SUPERVISOR** 

VEDOUCÍ PRÁCE Ing. TOMÁŠ FLORIÁN

BRNO 2012

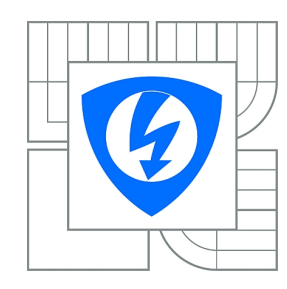

**VYSOKÉ UČENÍ TECHNICKÉ V BRNĚ**

**Fakulta elektrotechniky a komunikačních technologií**

**Ústav automatizace a měřicí techniky**

# **Bakalářská práce**

bakalářský studijní obor **Automatizační a měřicí technika**

*Student:* Vladimír Hamada *ID:* 125436 *Ročník:* 3 *Akademický rok:* 2011/2012

#### **NÁZEV TÉMATU:**

#### **Vzdálená laboratoř pro dozimetrická měření**

#### **POKYNY PRO VYPRACOVÁNÍ:**

Navrhněte a sestavte vzdálenou laboratoř pro měření ionizujícího záření v závislosti na vzdálenosti od zářiče pomocí Geigerova-Müllerova počítače. Laboratoř bude připojena a používána v reálném čase prostřednictvím sítě internet. Při návrhu a realizaci dbejte na bezpečnost celého zařízení, jednoduchost konstrukce, jednoduchost ovládání, snadnou správu a minimalizujte spotřebu elektrické energie.

#### **DOPORUČENÁ LITERATURA:**

[1] Mann, B.: C pro mikrokontroléry, BEN, 2003. ISBN 80-7300-077-6 [2] KOFLER, Michael; ÖGGL, Berndt .PHP 5 a MySQL 5: průvodce webového programátora, Vyd. 1. Brno: Computer Press, 2007. 607 s., ISBN: 978-80-251-1813-9

*Termín zadání:* 6.2.2012 *Termín odevzdání:* 28.5.2012

*Vedoucí práce:* Ing. Tomáš Florián *Konzultanti bakalářské práce:* Ing. Petr Sadovský, Ph.D.

> **doc. Ing. Václav Jirsík, CSc.** *Předseda oborové rady*

#### **UPOZORNĚNÍ:**

Autor bakalářské práce nesmí při vytváření bakalářské práce porušit autorská práva třetích osob, zejména nesmí zasahovat nedovoleným způsobem do cizích autorských práv osobnostních a musí si být plně vědom následků porušení ustanovení § 11 a následujících autorského zákona č. 121/2000 Sb., včetně možných trestněprávních důsledků vyplývajících z ustanovení části druhé, hlavy VI. díl 4 Trestního zákoníku č.40/2009 Sb.

#### **ABSTRAKT**

Tato práce se zabývá návrhem a realizací vzdálené laboratoře pro dozimetrická měření v reálném čase přes síť internet. Práce zahrnuje návrh a realizaci vzdálené laboratoře z hlediska mechanické konstrukce, elektronického zařízení a programového vybavení včetně uživatelského rozhraní.

### **KLÍČOVÁ SLOVA**

Vzdálená laboratoř, Dozimterie, Geigerův-Müllerův počítač, Ethernet modul, AVR, PHP, JavaScript, JAVA

#### **ABSTRACT**

The main aim of this thesis is to design and realise realtime remote laboratory for dosimetric measurements, controlled through internet network. This thesis inludes design and realisation of the remote laboratory in mechanical, electrical and software ways. A design of user interface is also included.

#### **KEYWORDS**

Remote laboratory, Radiation dosimetry, Geiger–Müller counter, Ethernet module, AVR, PHP, JavaScript, JAVA

#### **BIBLIOGRAFICKÁ CITACE**

HAMADA, Vladimír Vzdálená laboratoř pro dozimetrická měření: bakalářská práce. Brno: Vysoké učení technické v Brně, Fakulta elektrotechniky a komunikačních technologií, Ústav automatizace a měřicí techniky, 2012. 63 s. Vedoucí práce byl Ing. Tomáš Florián

#### PROHLÁŠENÍ

Prohlašuji, že svou bakalářskou práci na téma "Vzdálená laboratoř pro dozimetrická měření" jsem vypracoval samostatně pod vedením vedoucího bakalářské práce a s použitím odborné literatury a dalších informačních zdrojů, které jsou všechny citovány v práci a uvedeny v seznamu literatury na konci práce.

Jako autor uvedené bakalářské práce dále prohlašuji, že v souvislosti s vytvořením této bakalářské práce jsem neporušil autorská práva třetích osob, zejména jsem nezasáhl nedovoleným způsobem do cizích autorských práv osobnostních a jsem si plně vědom následků porušení ustanovení §11 a následujících autorského zákona č. 121/2000 Sb., včetně možných trestněprávních důsledků vyplývajících z ustanovení § 152 trestního zákona č. 140/1961 Sb.

Brno . . . . . . . . . . . . . . . . . . . . . . . . . . . . . . . . . . . . . . . . . . . . . . . . .

(podpis autora)

### PODĚKOVÁNÍ

Rád bych poděkoval vedoucímu diplomové práce panu Ing. Tomáši Floriánovi a konzultantovi panu Ing. Petru Sadovskému, Ph.D. za odborné vedení, konzultace, trpělivost a podnětné návrhy k práci. Dále bych rád poděloval panu Miroslavu Sadovskému za pomoc s mechanickou konstrukcí a doc. Ing. Pavlu Koktavému, CSc. Ph.D. za pomoc s připojením vzdálené labroatoře k internetu. Děkuji také všem ostatním zaměstnancům Ústavu fyziky, kteří se jakkoli podíleli na přípravě či realizaci tohoto projektu.

Brno . . . . . . . . . . . . . . . . . . . . . . . . . . . . . . . . . . . . . . . . . . . . . . . . .

(podpis autora)

### **OBSAH**

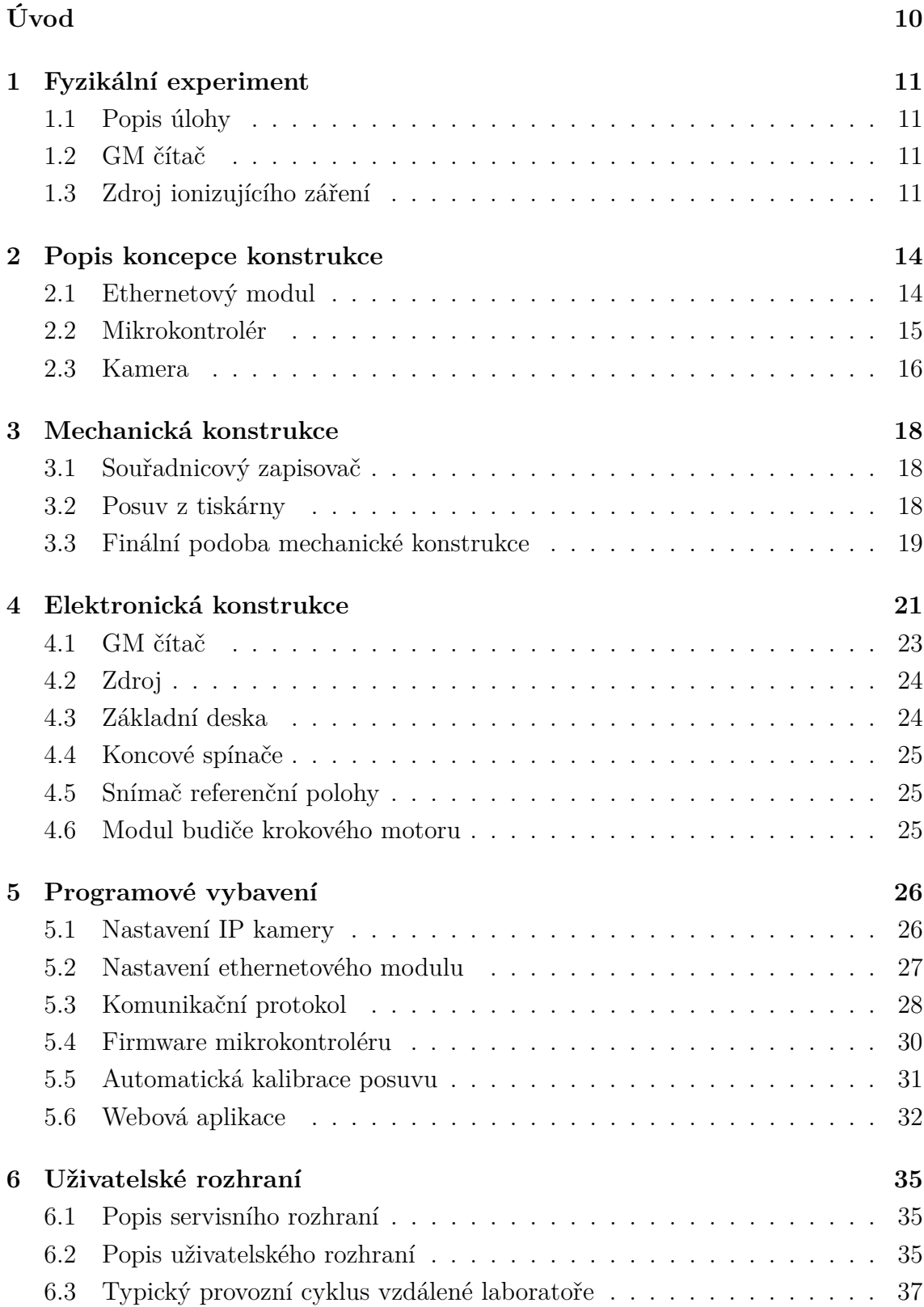

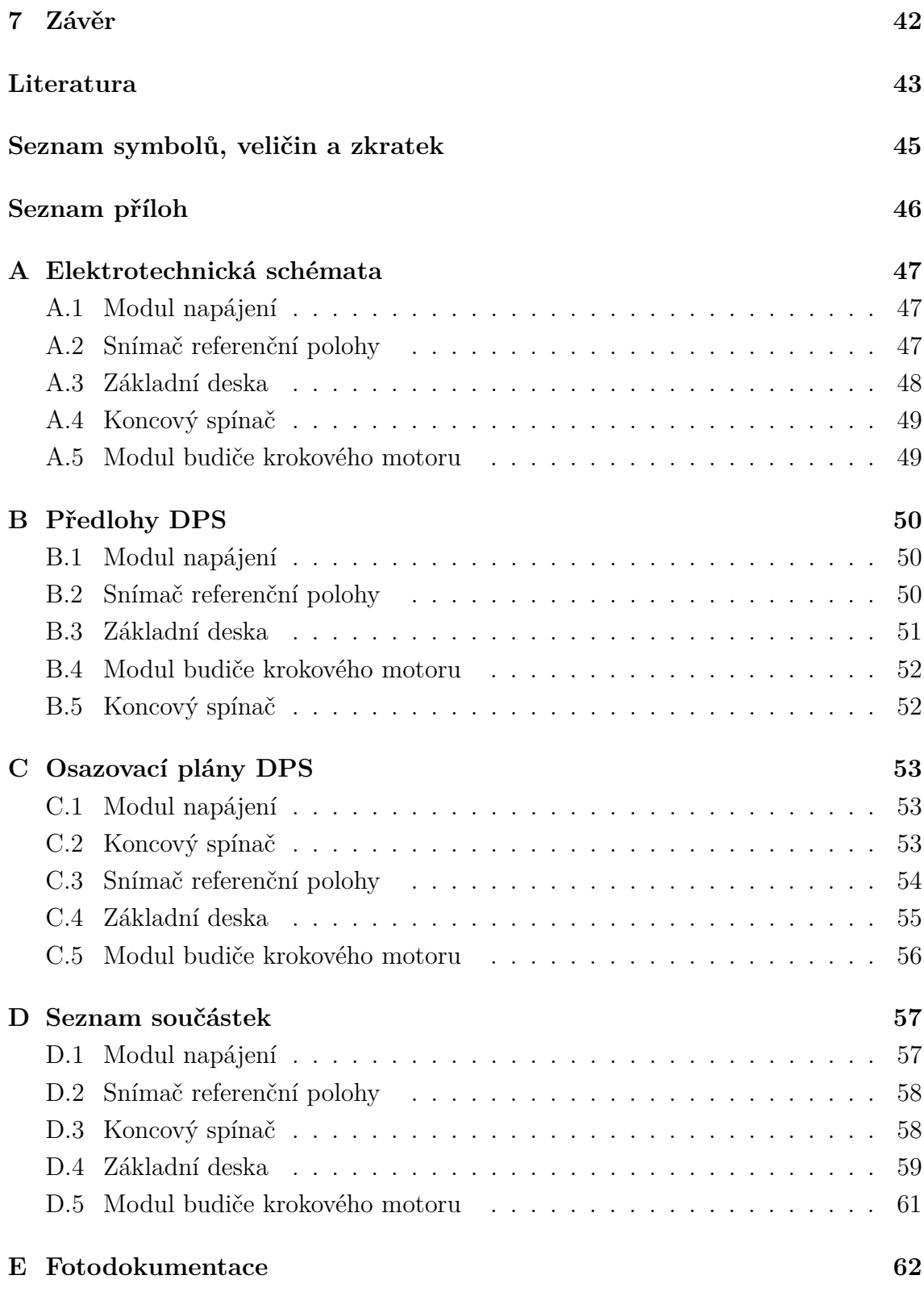

# **SEZNAM OBRÁZKŮ**

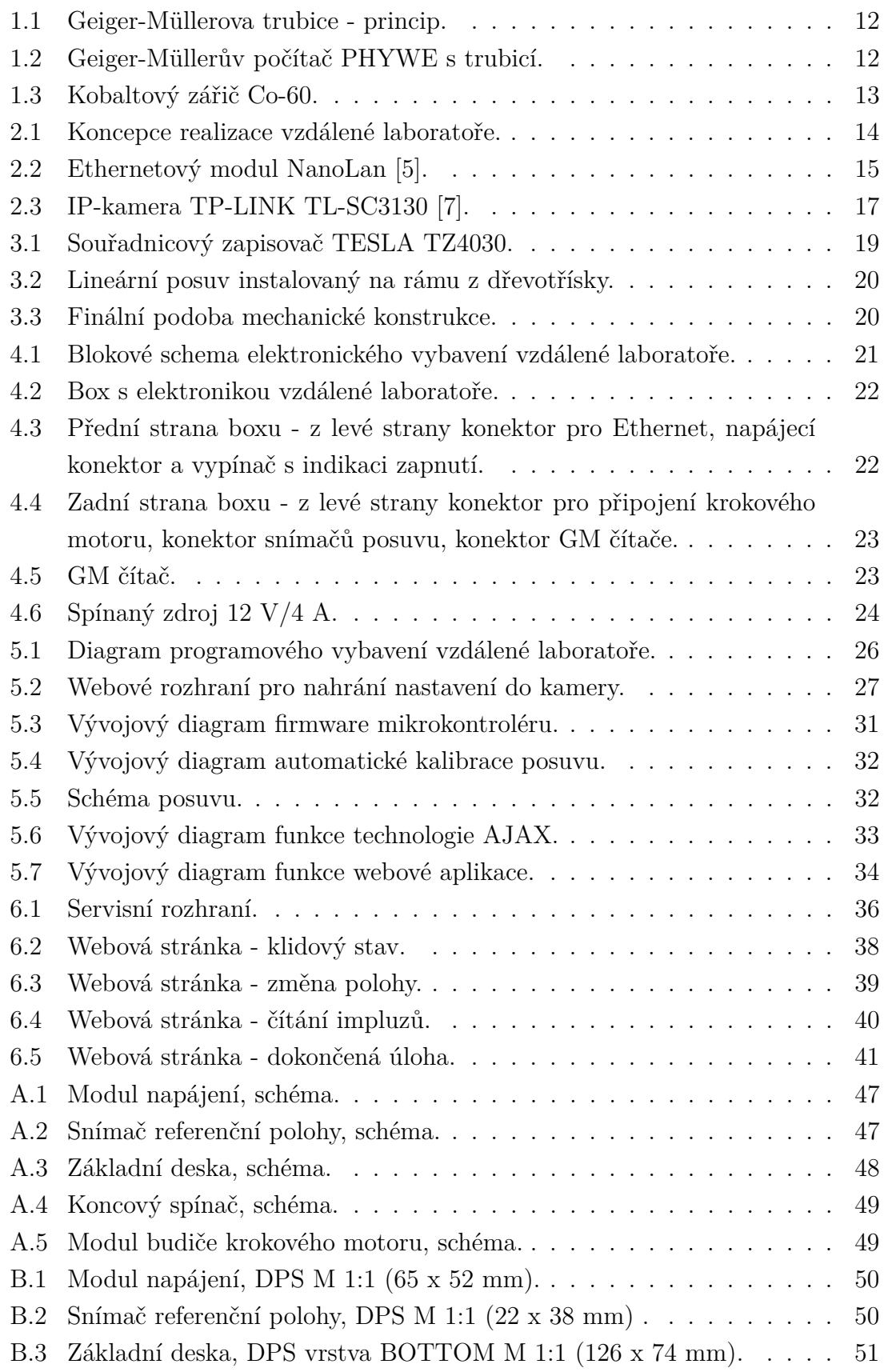

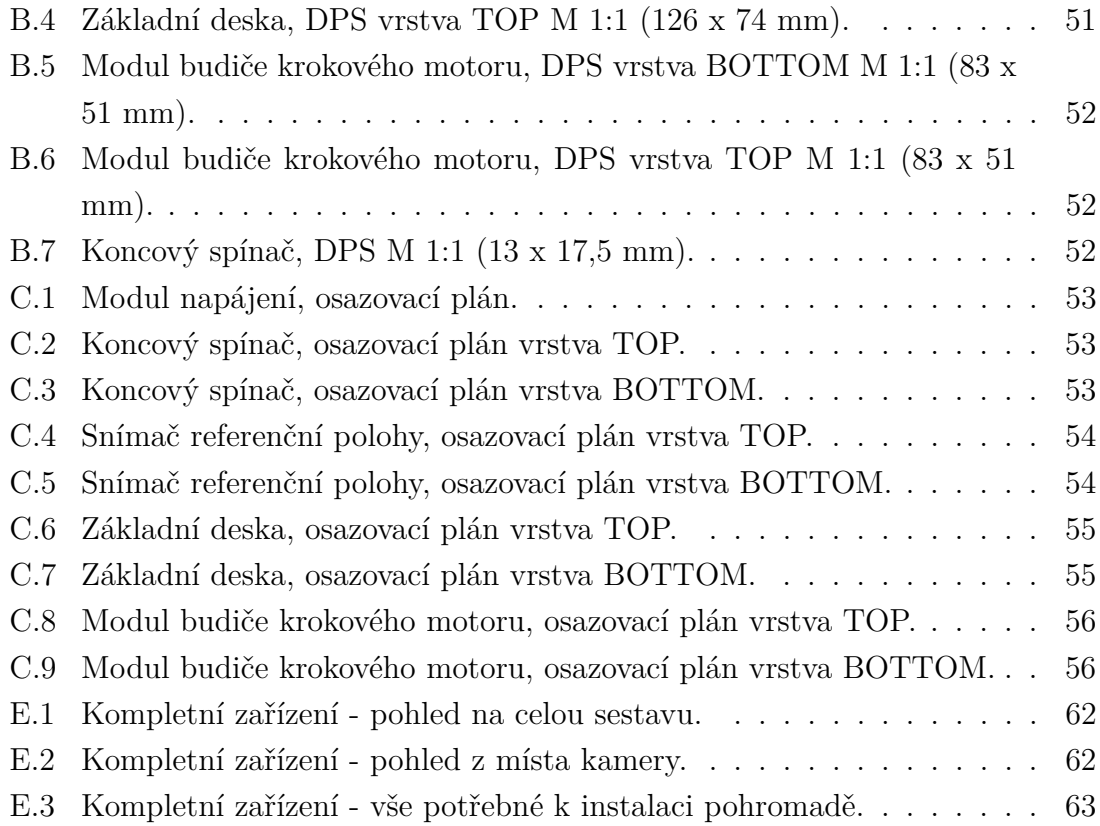

### **ÚVOD**

<span id="page-9-0"></span>V dnešním době jsme obklopeni komunikačními technologiemi. Můžeme pracovat nebo se bavit téměř odkudkoliv a kdekoliv. V renomovaných firmách se setkáváme s pružnou pracovní dobou, v čím dál větší míře jsou používány VPN tunely pro připojení do podnikové sítě z místa mimo areál podniku a podobně. Všemu společně nahrává masová rozšířenost sítě internet. Není tedy žádným překvapením, že i měření je možno provádět dálkově.

Důvodem pro budování vzdálených laboratoří je potřeba sledovat průběh experimetnu v širokém časovém horizontu, nutnost zprostředkovat nepřetržitý přístup k unikátnímu nebo jinak exkluzivnímu experimentu pro větší počet experimentátorů, spolupráci geograficky diferencovaných pracovních týmů a nebo ochrana zdraví experimentátora, či snaha o zlepšení či zjednodušení práce na experimentu. Významnou motivací může být také zjednodušení zpracovávání výsledků.

Z výše zmíněných motivací pro budování vzdálených laboratoří se pro předkládaný projekt nejvíce hodí zpřístupnění laboratoře velkému počtu uživatelů, zjednodušení obsluhy experimetnu a v neposlední řadě též ochrana zdraví. Při klasickém měření dochází ke kontaktu s ionizujícím zářením radioizotopu instalovaného v aparatuře. Toto záření je sice slabé a úloha je koncipována tak, aby byly při měření splňeny hygienické normy, ale každé omezení styku s tímto typem záření je žádoucí. Dalším důvodem pro vznik této vzdálená laboratoře jsou propagace VUT na středních školách.

Úkolem této práce tedy bylo vybudovat vzdálenou laboratoř pro dozimetrická měření, kterou je možno ovládat pomocí počítače, prostřednictvím sítě internet. Pod pojmem vzdálené laboratoře se rozumí spojení experimetru, eletronického zařízení a uživatelského rozhraní. Předmětem této práce byla realizace všech částí vzdálené laboratoře. Problematika volby koncepce konstrukce vzdálených laboratoří byla prezentována vloni na studentské konferenci EEICT 2011 viz [\[1\]](#page-42-3), tato konkrétní vzdálená laboratoř potom na letošní konferenci EEICT 2012 viz [\[2\]](#page-42-4). V obou ročnících se projekty umístily na 2. místech ve svých kategoriích.

### <span id="page-10-0"></span>**1 FYZIKÁLNÍ EXPERIMENT**

#### <span id="page-10-1"></span>**1.1 Popis úlohy**

Tuto úlohu měří studenti v rámci fyzikálního praktika, podrobný popis se nachází v [\[3\]](#page-42-5). Úkolem je změřit počet impulzů Geiger-Müllerovým počítačem (dále jen GM) v závislosti na vzdálenosti GM trubice od zdroje ionizujícího záření  $\gamma$ . Aby do GM trubice procházel jenom tento typ záření, je vybavena hliníkovou krytkou. Kvůli nerovnoměrnosti vyzařovaného ionizujícího záření je dobré pro každou vzdálenost měřit po dobu cca 100 s.

Výstupem z experimetnu má být potvrzení teoretické závislosti počtu impulzů na vzdálenosti reprezentované vztahem:

$$
N = \frac{k}{r^2} = kr^{-2}
$$

kde N je počet impulzů, k konstanta úměrnosti a r vzdálenost od zdroje záření.

K nastavené vzdálenosti je třeba přičíst polovinu délky GM trubice (42mm), protože v tomto bodě je nejcitlivější na procházející částice.

#### <span id="page-10-2"></span>**1.2 GM čítač**

Geiger-Müllerova trubice je kovová plynová trubice s dvěmi koaxiálními elektrodami a jednou stranou z propustného materiálu (sklo, plast, . . . ), kterou vstupuje ionizující záření. Na jednu elektrodu je připojen kladný, na druhou záporný pól pracovního vysokého napětí cca 500V a v sérii s trubicí je zapojen snímací rezistor. Princip spočívá v ionizaci částic plynu způsobené průletem částice (ionizujícího záření) a následným elektrickým výbojem mezi elektrodami, který je registrován jako napěťový impulz na snímacím rezistoru. Na obrázku obr[.1.1](#page-11-0) je znázorněn princip funkce GM detektoru.

Z výše uvedeného vyplývá, že GM detektor reaguje na všechny typy ionizujících záření, proto pokud chceme snímat jenom některý druh, musíme ostatní nežádoucí záření odstínit (např. hliníkovým stínítkem jako v této úloze).

#### <span id="page-10-3"></span>**1.3 Zdroj ionizujícího záření**

V laboratoři je k dispozici kobaltový zářič Co-60 viz obr[.1.3.](#page-12-0) Kobaltové zářiče jsou synteticky vytvořené zdroje ionizujícího záření  $\gamma$  a  $\beta$ , přičemž  $\beta$  záření lze snadno

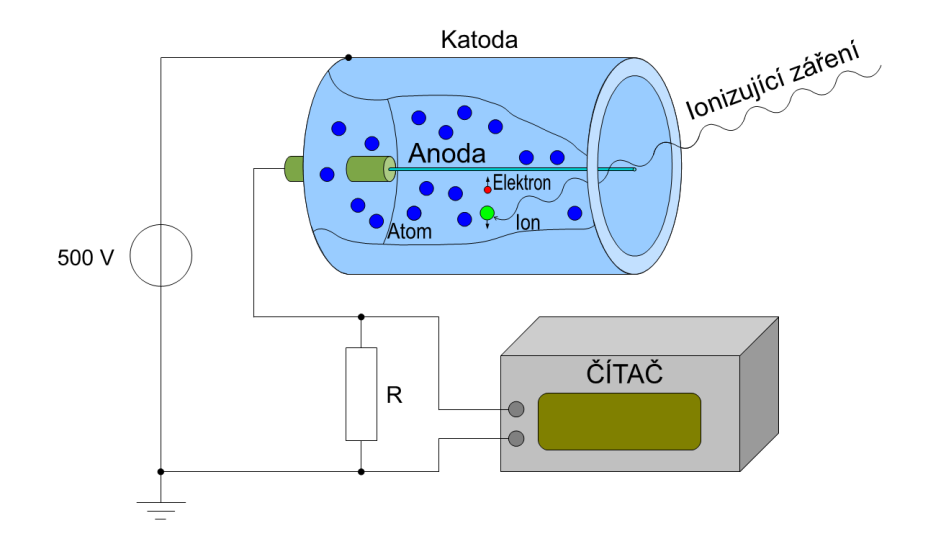

<span id="page-11-0"></span>Obr. 1.1: Geiger-Müllerova trubice - princip.

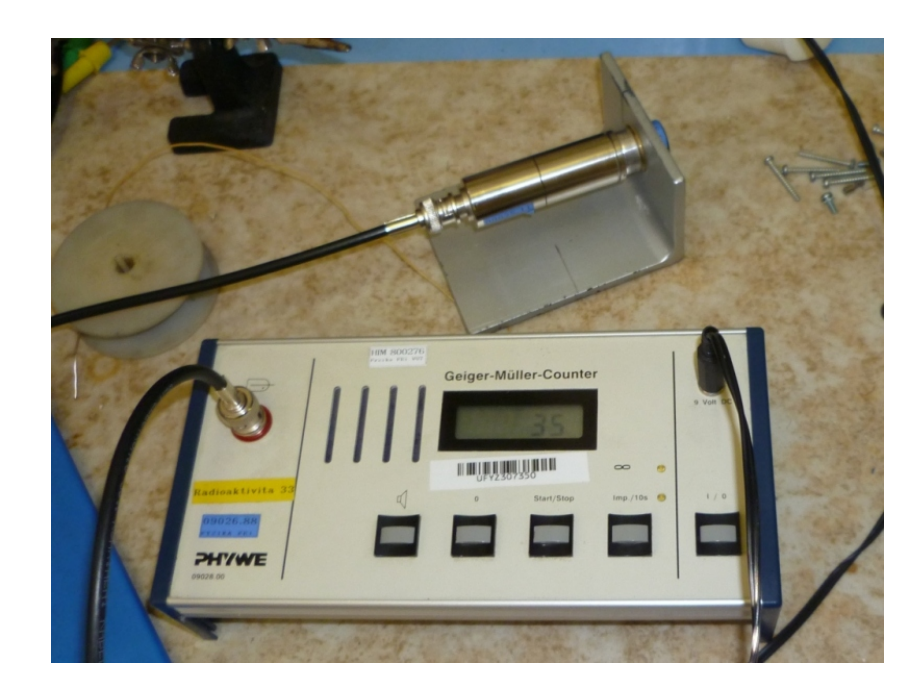

Obr. 1.2: Geiger-Müllerův počítač PHYWE s trubicí.

<span id="page-11-1"></span>odstínit (viz. předchozí, pomocí hliníkového plechu). Jsou vytvořeny neutronovou aktivací radioizotopu železa $^{59}_{26}\text{Fe}.$ 

Kobaltové zářiče se běžně používají např. pro radio terapii v lékařství, sterilizaci medicínského vybavení, nebo defektoskopii v průmyslu.

<span id="page-12-0"></span>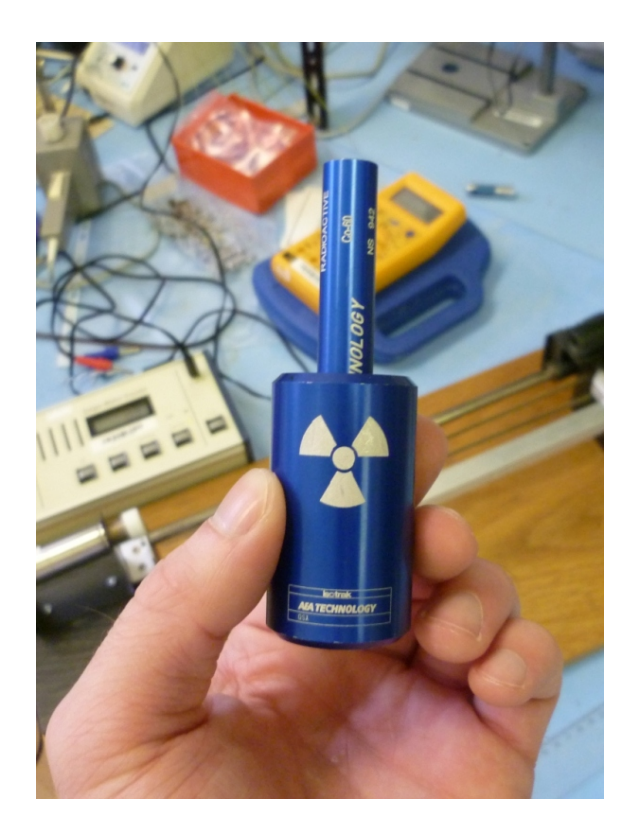

Obr. 1.3: Kobaltový zářič Co-60.

#### <span id="page-13-0"></span>**2 POPIS KONCEPCE KONSTRUKCE**

Koncepce návrhu vzdálené laboratoře byla zvolena s důrazem na minimalizaci provozních nákladů a co možná nejjednodušší administraci. Z těchto požadavků vyplynulo, že není možné použít běžný osobní počítač jak z hlediska spotřeby elektické energie, tak z důvodu možného napadení virem. Osobní počítač pak také obsahuje množství pohyblivých částí (ventilátory, pevný disk, . . . ), které mohou být dalším zdrojem problémů při dlouhodobém provozu.

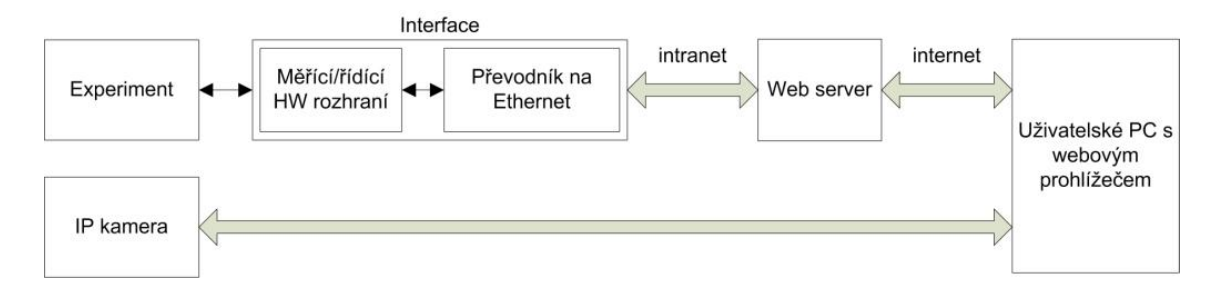

<span id="page-13-2"></span>Obr. 2.1: Koncepce realizace vzdálené laboratoře.

Zvolená koncepce konstrukce vzdálené laboratoře je zachycena na obrázku [2.1.](#page-13-2) Pro ovládání experimetnu a samotné měření je použit jednočipový mikrokontrolér (blok Měřící/řídící HW rozhraní), který je pomocí ethernetového modulu<sup>[1](#page-13-3)</sup> (blok Převodník na Ethernet) připojen do univerzitního intranetu. Ke univerzitnímu intranetu je připojen také server Ústavu fyziky (blok Web server), ke kterému je možno přistupovat jak z vnitřní sítě tak z věřejné sítě internet. Na tomto serveru je umístěna webová stránka, ke které přistupují uživatelé a prostřednictvím webového rozhraní mohou provádět měření.

Pro zprostředkování náhledu na průběh experimentu je, vzhledem k absenci po-čítače, použita IP-kamera<sup>[2](#page-13-4)</sup>. IP-kamera je charakteristická tím, že obsahuje vlastní web server a tak je možné ji přímo připojit do sítě internet. Proto je také na diagramu znázorněna její komunikační cesta zvlášť. Podrobnější informace o IP kameře jsou uvedeny v kapitole [2.3.](#page-15-0)

#### <span id="page-13-1"></span>**2.1 Ethernetový modul**

Ethernetový modul je klíčovou součástí vzdálené laboratoře, protože zajišťuje spojení s uživatelem, prostřednictvím sítě internet. Vybraný model Nano SocketLan

<span id="page-13-3"></span><sup>1</sup> ethernet — fyzická vrstva internetového protokolu

<span id="page-13-4"></span><sup>2</sup> IP-kamera — kamera s vlastním webovým serverem

firmy ConnectOne disponuje velkým množstvím funkcí (viz [\[5\]](#page-42-1)), ovšem v této apli-kaci je použit pouze režim práce, kdy modul připojí Network socket<sup>[3](#page-14-2)</sup> na fyzický kanál USART<sup>[4](#page-14-3)</sup>, v dokumentaci modulu zvaný SerialNET. Network socket je identifikován IP adresou a číslem portu. Tento režim je výhodný, protože je vytvořen virtuální USART port, který je obzuhován přes Network socket. S Network socketem se pracuje jako s běžným souborem v počítači, takže se (z programátorského hlediska) zjednoduší celá síťová komunikaci na čtení a zapis do souboru. Původně bylo plánováno použití jiného režimu práce, a sice využití modulu jako samostatného webového serveru. Tato varianta ovšem nabízí velmi omezené možnosti zpracování získaných dat a k řízení přístupu uživatelů by bylo nutné opět vytvořit aplikaci pracující na serveru Ústavu fyziky. Bližší informace ohledně konkrétního nastavení ethernetového modulu se nalézají v kapitole [5.2.](#page-26-0)

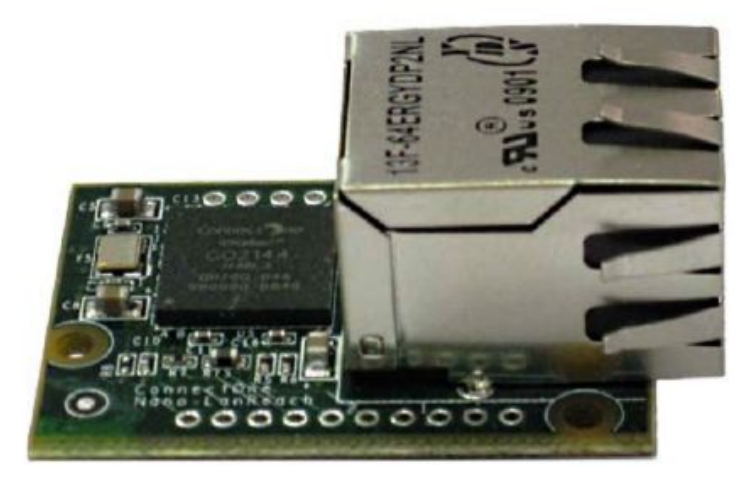

<span id="page-14-1"></span>Obr. 2.2: Ethernetový modul NanoLan [\[5\]](#page-42-1).

#### <span id="page-14-0"></span>**2.2 Mikrokontrolér**

Požadavky na výběr mikrokontroléru, který má obsluhovat experiment a zajišťovat sběr dat, jsou následující:

- USART pro komunikaci s ethernetovým modulem
- časovač pro přesné dodržení doby měření a časování kroků krokového motoru
- čítač impulzů z GM počítače

<span id="page-14-3"></span><span id="page-14-2"></span> ${}^{3}$ Network socket — koncový bod meziprocesového komunikačního toku

<sup>4</sup>USART —Synchronní / asynchronní sériové rozhraní – Universal Synchronous / Asynchronous Receiver and Transmitter

• digitální vstupy a výstupy pro řízení krokového motoru a připojení snímačů na posuvu zářiče.

Tyto požadavky splňuje dnes vpodstatě jakýkoliv mikrokontrolér. Byl vybrán mikrokontorlér ATmega16, který navíc disponuje dalšími periferiemi a rozhraními standardních sběrnic (viz [\[9\]](#page-42-6) ), které by bylo možno použít pro případné rozšíření stávající konstrukce o další funkce.

#### <span id="page-15-0"></span>**2.3 Kamera**

Jak již bylo řečeno dříve, pro zajištění vizuálního kontaktu s experimentem je použita IP-kamera. Na parametry kamery nebyly kladeny žádné speciální požadavky, a tak byl zakoupen model TL-SC3130 od firmy TP-Link. Zprovoznění kamery se ukázalo jako poměrně komplikovaný úkol.

Videosignál lze z kamery získat ve formátech MJPG<sup>[5](#page-15-1)</sup>, MPEG-4<sup>[6](#page-15-2)</sup> a nebo 3gp<sup>[7](#page-15-3)</sup> (viz [\[7\]](#page-42-2), [\[8\]](#page-42-7)). V současné době je pro provoz laboratoře využíváno video ve formátu MJPG, přenášené pomocí http[8](#page-15-4) protokolu.

Nevýhodou tohoto řešení je, že prakticky může sledovat video současně pouze jeden uživatel. Teoreticky je to až 5 uživatelů, ale už při dvou současně připojených uživatelích je video viditelně nespojité. Kvalita videa, ve smyslu spojitosti, je také velmi závislá na rychlosti internetového připojení uživatele.

Další nevýhodou je, že maximální frekvence snímaného videa je 15 snímků za sekundu, což také přispívá k hoší spojitosti obrazu.

Zásadní nevýhodou je ovšem nulová kompatibilita s internetovým prohlížečem Microsoft Internet Explorer a také nemožnost skrýt fyzickou adresu kamery před uživatelem, která je uvedena přímo ve zdrojovém textu webové stránky a nastavení kamery je tedy chráněno pouze heslem. U většiny ostatních prohlížečů je přehrávání MJPG souborů podporováno, testovány byly Mozilla Firefox, Google Chrome a Apple Safari, nicméně Microsoft Internet Explorer je v našich končinách standartem.

Řešení těchto problémů slibuje použití MPEG-4 videa přenášeného pomocí rtsp<sup>[9](#page-15-5)</sup> protokolu. Zde je možné použít vyšší hustotu přenosu obrazu, a sice 30 snímků za sekundu. Navíc je přenášeno nižší množství dat díky kompresi formátu MPEG-4. Na webové stránce také nikde nefiguruje fyzická adresa kamery a není tedy žádná možnost se pokoušet o změnu nastavení. Další výhodou tohoto řešní by byla možnost použití přehrávače založeného na technologii Adobe Flash Player.

<span id="page-15-1"></span><sup>5</sup> MJPG —Motion JPEG - proud obrázků ve formátu JPG

<span id="page-15-3"></span><span id="page-15-2"></span><sup>6</sup>MPEG-4 —Moving Picture Experts Group - norma pro multimediální data

<sup>7</sup>3gp —kontejner pro přenos multimediálních dat

<span id="page-15-4"></span><sup>8</sup>http —hypertext transfer protocol

<span id="page-15-5"></span><sup>&</sup>lt;sup>9</sup>rtsp —real time streaming protocol

Na druhou stranu má toto řešení jednu velkou nevýhodu a tou je značné zpoždění obrazu (cca 5 s) kvůli nutnosti převádět video z protoklu rtsp na protokol rtmp<sup>[10](#page-16-1)</sup>, který je podporován videopřehrávači. S touto záležitostí je navíc spojen ještě další problém, kde se v půběhu práce na projektu ukázalo, že re-streamovací program [\[15\]](#page-43-0), který byl byl původně zamýšlen pro použití nezvládne zpracovat video z kamery kvůli použitému rozdílnému codec-u<sup>[11](#page-16-2)</sup>. Jiný podobný volně dostupný program se nezdařilo nalézt.

V současné době je tedy video z kamery přenášeno ve formátu MJPG a ve webové stránce je umístěn přehrávač [\[16\]](#page-43-1) využívající technologii JAVA. Je tedy plně kompatibilní se všemi prohlížeči. Nevýhodou tohoto řešení je, že uživatel musí mít nainstalovánu podporu technologie JAVA. Při použití přehrávače, využívajícího technologii Flash, by byla situace obdobná, ovšem tato technologie je sympatičtější co se týče aktualizací a navíc je lépe zkrytá před uživatelem, na rozdíl od technologie JAVA, která se vždy při startu aplikace prozradí svým logem a obvykle je nutné ji pro danou webovou stránku povolit. Podrobnosti ohledně nastavení IP kamery se nachází v kapitole [5.1.](#page-25-1)

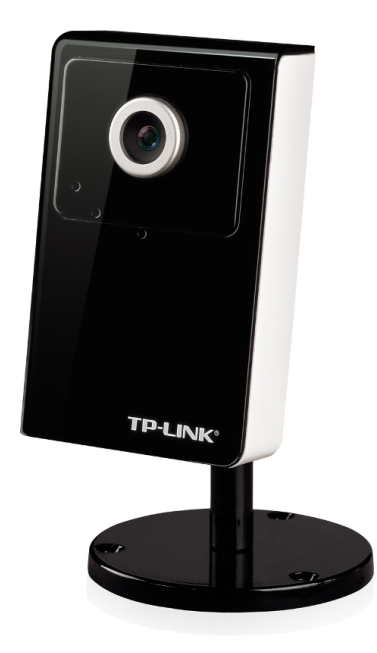

Obr. 2.3: IP-kamera TP-LINK TL-SC3130 [\[7\]](#page-42-2).

<span id="page-16-2"></span><span id="page-16-1"></span><span id="page-16-0"></span><sup>10</sup>rtmp —real time messaging protocol

 $11$ codec —compresor-decompresor - program který zakódovává/dekódovává multimediální data při nahrávání/přehrávání

### <span id="page-17-0"></span>**3 MECHANICKÁ KONSTRUKCE**

Vzhledem k charakteru úlohy je nutné, aby byla dodržena souosost a vzájemná úhlová poloha GM trubice a zářiče. Toto je možné zajisti použitím lineárního posuvu. Vzhledem k zářiči, který je k dispozici, dostačuje rozsah pohybu cca 200 mm, přesnost nastavení polohy +- 1 mm. Průzkumem trhu bylo zjištěno, že komerční lineární posuvy jsou, v rámci rozpočtu tohoto projektu, finančně nedostupné. Zbyly tedy pouze dvě možnosti

- 1. možnost znamenala kompletně vlastní konstrukci,
- 2. možnost pak využití vyřazeného zařízení, které obsahuje vhodné mechanicnké prvky.

Po zvážení možností a náročnosti obou možností byla vybrána druhé z možností.

#### <span id="page-17-1"></span>**3.1 Souřadnicový zapisovač**

Proběhly dvě etapy vývoje. První pokus spočíval v použití souřadnicového zapisovače TESLA TZ 4030, viz obr. [3.1.](#page-18-1) Toto zařízení mělo výhodu v jednoduchosti nastavování polohy, kde vzhledem k analogovému vstupu stačil pouze  $DA$ -převodník<sup>[1](#page-17-3)</sup>. Brzy se ovšem ukázaly nedostatky zařízení spočívající v neodstranitelném nedefinovaném chování při zapnutí, což by mohlo představovat problémy při výpadku elektrické energie. Polohu jezdce bylo nutno vždy po zapnutí ručně zkalibrovat. Další problém, kvůli kterému již nebyly blíže zkoumány příčiny předchozího zmiňovaného a hledalo se jiné řešení, byla značná produkce odpadního tepla a tedy velká spotřeba elektrické energie.

#### <span id="page-17-2"></span>**3.2 Posuv z tiskárny**

Dosavadní finální řešení spočívá ve využití dílů mechaniky posuvu tiskových kazet z inkoustové tiskárny HP610. Při odstrojení krycích plastů ovšem nebylo kam přimontovat GM trubici a tak byl z dřevotřísky vyroben základní rám, na který byly osazeny komponenty vedení a pohonu vozíku z výše zmíněné tiskárny. Mechanickou konstrukci je možné vidět na obrázku obr. [3.2,](#page-19-0) kde na levé straně je napínací mechanizmus ozubeného řemene a na pravé straně motor s převodovým mechanismem.

Získaná tiskárna měla poškozený optický inkrementální snímač polohy, který je při použítí stejnosměrného kartáčového motoru nezbytný, pro zjišťování polohy vozíku. Protože se nepodařilo získat náhradu za tuto součástku, byl stávající motor

<span id="page-17-3"></span><sup>1</sup>digitálně—analogový převodník

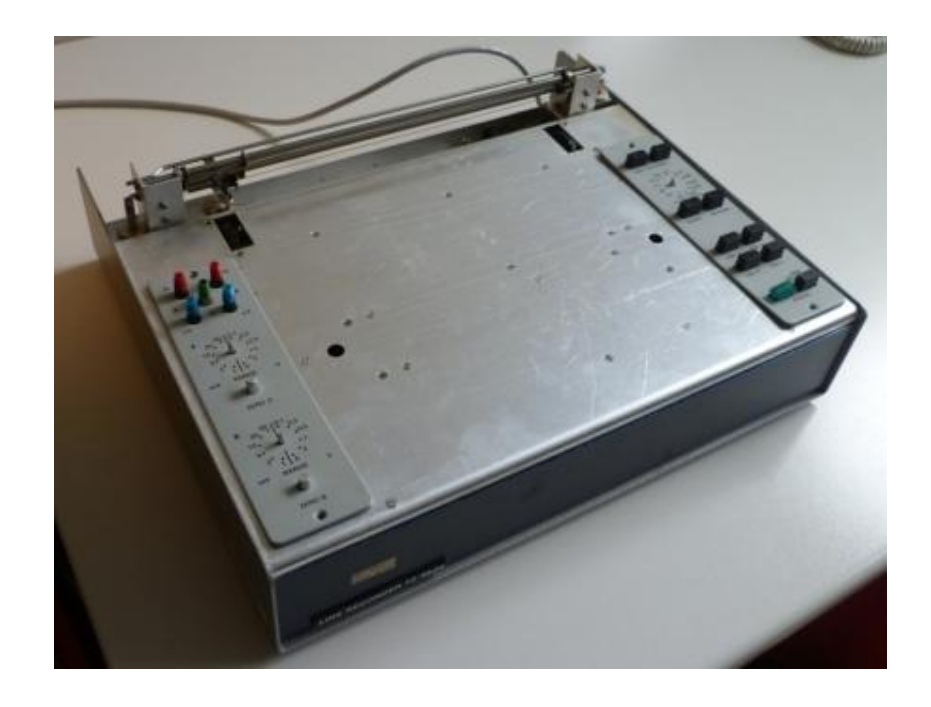

Obr. 3.1: Souřadnicový zapisovač TESLA TZ4030.

<span id="page-18-1"></span>nahrazen krokovým motorem ze scaneru, od stejného výrobce. Výrobce byl dodržen záměrně kvůli kompatibilitě ozubení. Při použití krokového motoru je možné odhadovat uraženou vzdálenost podle počtu kroků. Přesnost odhadu je tím vyšší, čím lépe jsme schopni zajistit, že nedojde k přeskoku kroku. Vzhledem k tomu, že motor není fakticky zatížen, ale pouze překonává pasivní odpory v uložení ozubeného řemene a v převodech, můžeme předpokládat, že k přeskoku kroku nedojde. Tento předpoklad je navíc podpořen v ovládacím programu tím, že při každé změně uživatele je posuv kalibrován. Výměna původního motoru za krokový měla negativní vliv na rychlost posuvu, nicméně i tak zůstává rychlost posuvu dostatečná.

### <span id="page-18-0"></span>**3.3 Finální podoba mechanické konstrukce**

K dokončení mechanické části konstrukce bylo nutné osadit posuv koncovými spínači (viz kapitola [4.4\)](#page-24-0) a snímačem referenční polohy (viz kapitola [4.5\)](#page-24-1). Na jednu stranu posuvu byla také nainstalována GM trubice. V neposlední řadě byla též dokončena povrchová úprava hliníkových a ocelových částí zařízení. O tyto finální úpravy se postaral pan Miroslav Sadovský z Ústavu fyziky.

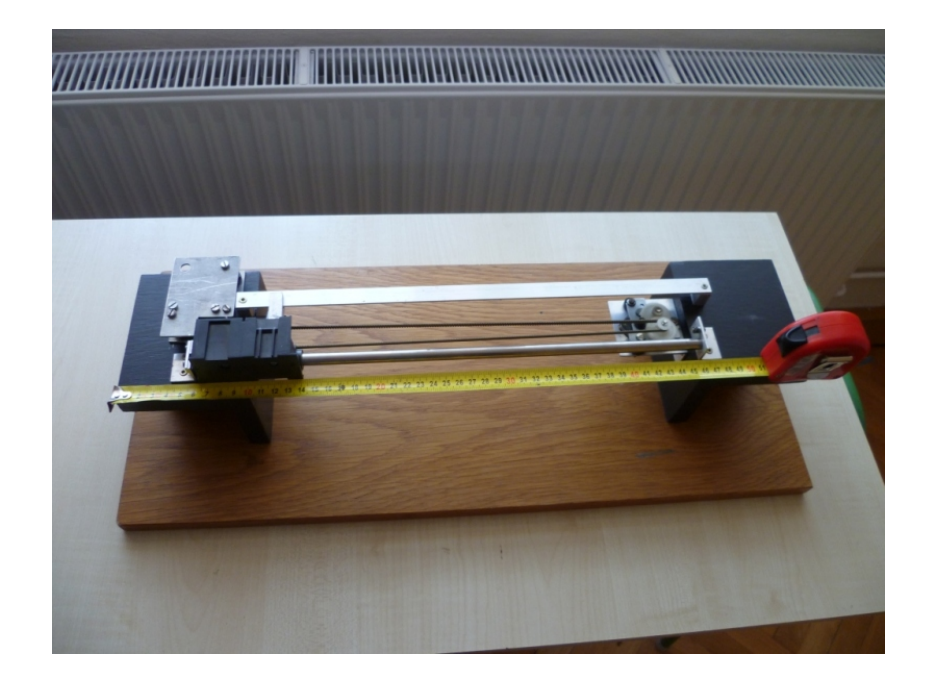

Obr. 3.2: Lineární posuv instalovaný na rámu z dřevotřísky.

<span id="page-19-1"></span><span id="page-19-0"></span>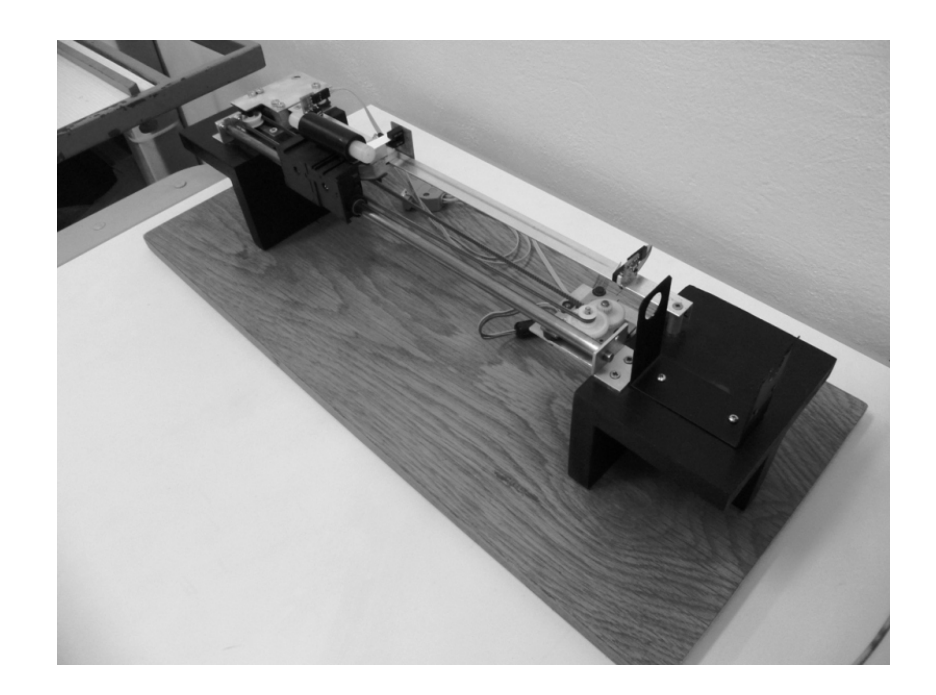

Obr. 3.3: Finální podoba mechanické konstrukce.

### <span id="page-20-0"></span>**4 ELEKTRONICKÁ KONSTRUKCE**

Elektronické vybavení vzdálené laboratoře je koncipováno jako modulární systém. Samostatná DPS[1](#page-20-2) by vycházela poměrně velká a také by při případné poruše nebo chybě musela být vyráběna celá deska znovu. Při tomto stylu konstrukce stačí vyměnit pouze konkrétní porouchaný modul. Hlavními požadavky na konstrukci byla spolehlivost, bezpečnost a co nejnižší spotřeba elektrikcé energie. Pro splnění požadavků spolehlivosti a bezpečnosti byl kladen důraz na chlazení exponovanách součástek, dimenzování výkonových cest a vodičů a na zajištění bezpečného klidového stavu zažízení (motorem neteče po zapnutí proud bez odblokování mikroprocesorem, apod.). Pro minimalizaci spotřeby elektrické energie byl pro napájení logické části zařízení (+5 V) použit spínaný stabilizátor místo lineárního.

Nejdříve bylo zapojení ověřeno na kontaktním poli. DPS byly vyráběny postupně, až když se zapojení dostalo do finální podoby, nebo alespoň do podoby na které již nebylo nutné provádět změny. Blokové schéma na obr. [4.1](#page-20-1) zachycuje strukturu elektrického vybavení vzdálené laboratoře. Bloky vyvedené v šedé barvě reprezentují nakupované zařízení, zelené pak vyráběné. Elektronické moduly, u kterých to bylo možné, jsou instalovány v plastovém boxu. Rozmístění jednotlivých desek je znázorněno na obr. [4.2.](#page-21-0) Box je osazen potřebnými konektory ze přední i zadní strany (viz obr. [4.3](#page-21-1) a obr. [4.4\)](#page-22-1).

Všechny DPS byly navrženy pomocí programu Eagle 5.6.0. V příloze je uvedena příslušná dokumentace pro výrobu a osazení DPS, navíc jsou všechny zdrojové soubory, vytvořené v programu Eagle, obsaženy na přiloženém disku CD.

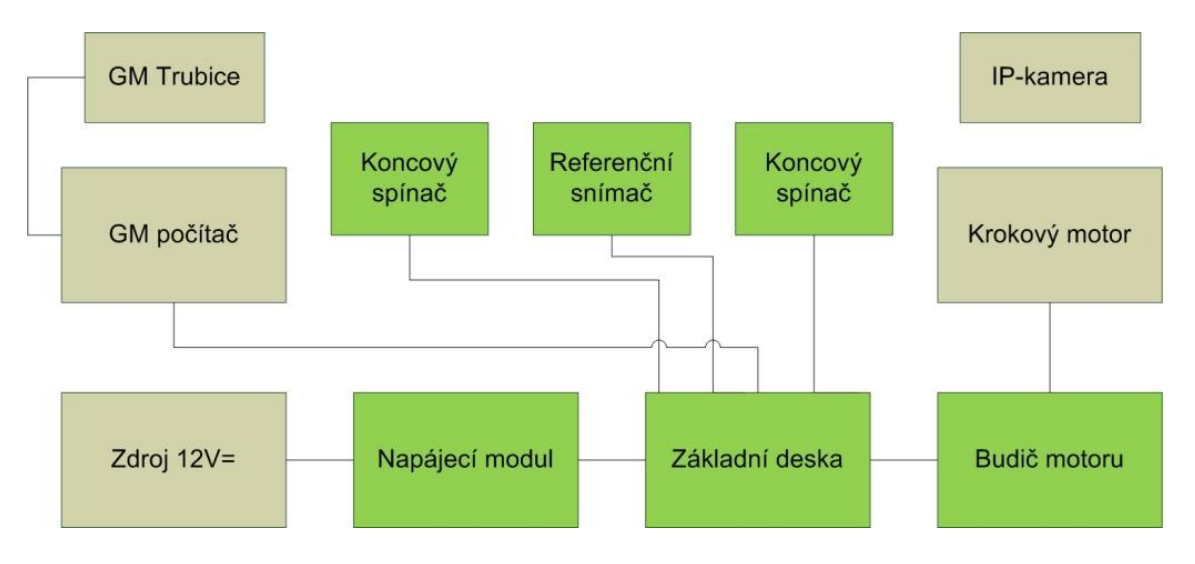

<span id="page-20-1"></span>Obr. 4.1: Blokové schema elektronického vybavení vzdálené laboratoře.

<span id="page-20-2"></span><sup>1</sup>DPS—deska plošného spoje

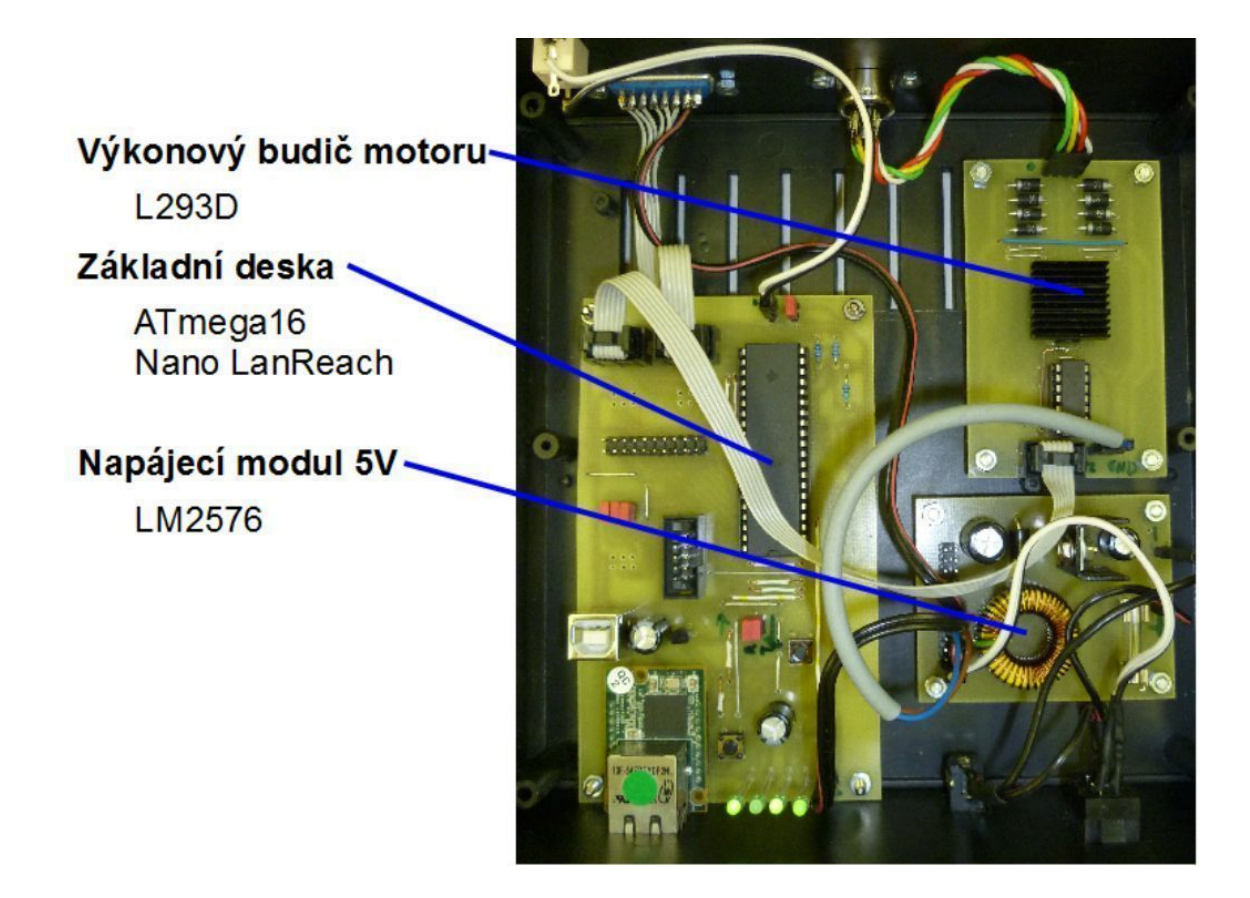

Obr. 4.2: Box s elektronikou vzdálené laboratoře.

<span id="page-21-1"></span><span id="page-21-0"></span>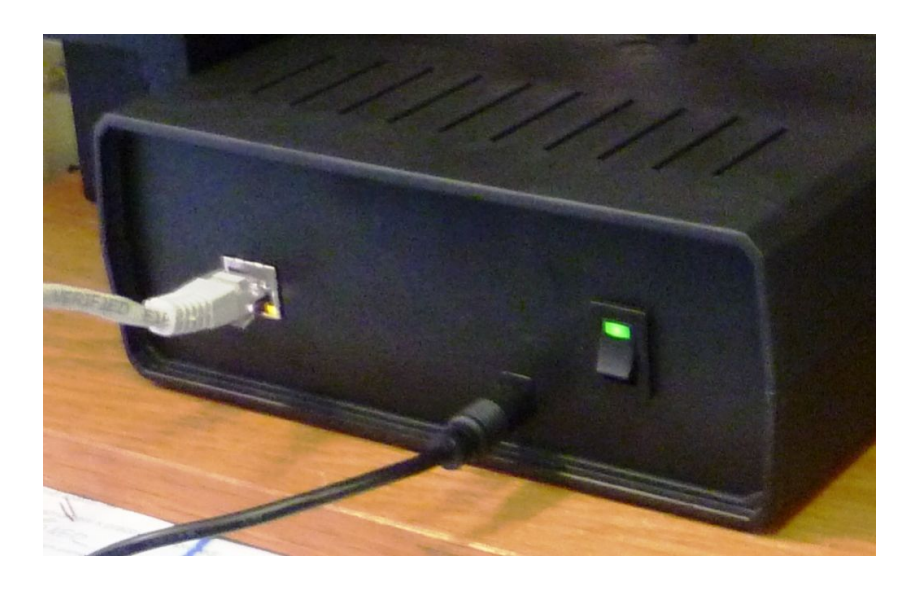

Obr. 4.3: Přední strana boxu - z levé strany konektor pro Ethernet, napájecí konektor a vypínač s indikaci zapnutí.

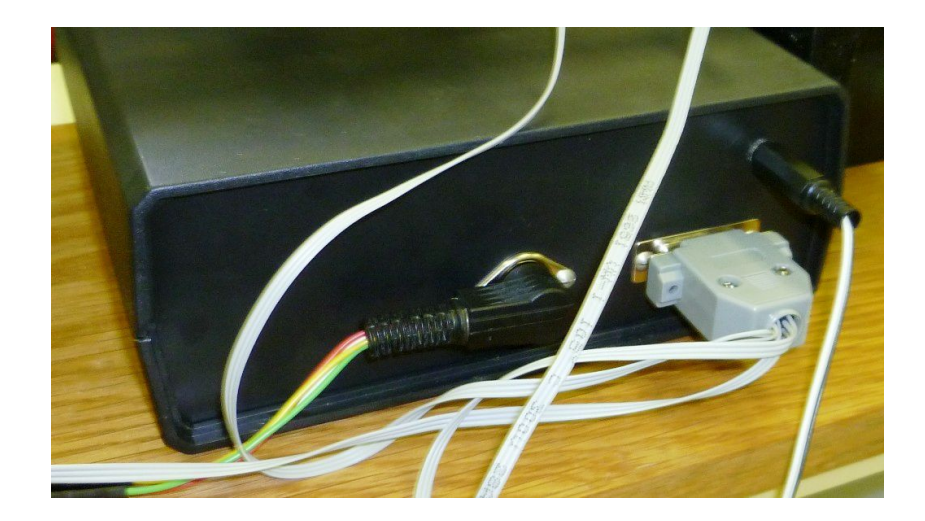

<span id="page-22-1"></span>Obr. 4.4: Zadní strana boxu - z levé strany konektor pro připojení krokového motoru, konektor snímačů posuvu, konektor GM čítače.

### <span id="page-22-0"></span>**4.1** GM čítač

Pro měření pomocí GM trubice je využíván tovární výrobek firmy PHYWE, který zajišuje napájení GM trubice a předpřipravuje impulsy na napěťové úrovně vhodné pro řídicí mikrokontrolér, kde jsou čítány a dále zpracovávány. Pro tento účel byl přístroj vybaven konektorem CANNON 9 na který byl vyveden výstup impulsů (viz obr. [4.5\)](#page-22-2).

<span id="page-22-2"></span>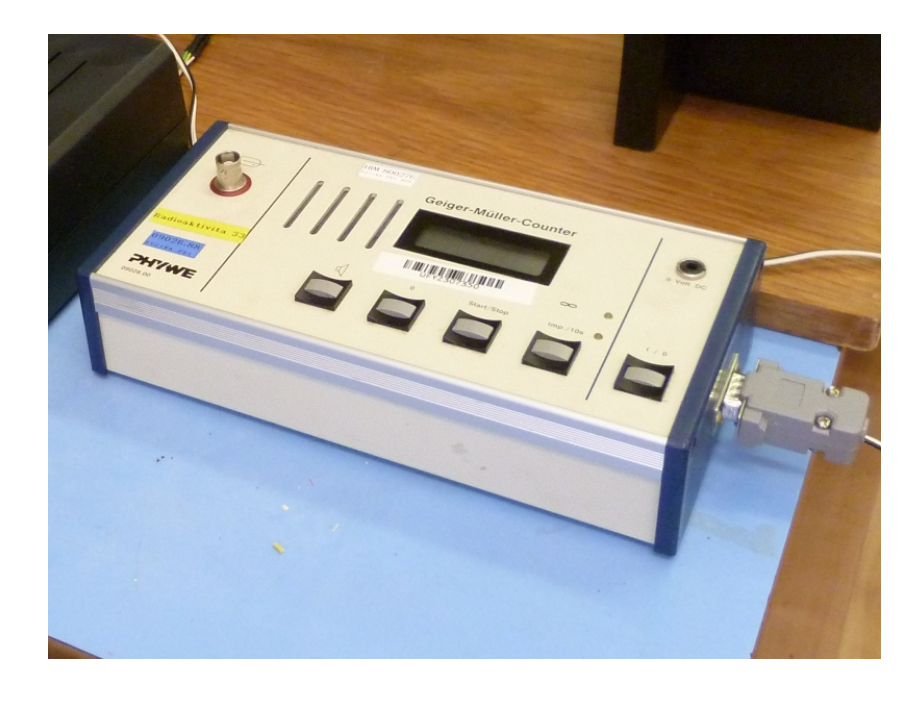

Obr. 4.5: GM čítač.

#### <span id="page-23-0"></span>**4.2 Zdroj**

K napájení zařízení je zapotřebí 12 V větev pro napájení krokového motoru a 5 V větev pro ostatní elektroniku. Pro napájení ethernetového modulu je nutná ještě 3,3 V větev, ta je ale vzhledem k nízké spotřebě modulu (130mA, max.150 mA viz [\[5\]](#page-42-1)) zajišťena lineárním stalibilizátorem LF33, umístěným přímo na základní desce poblíž modulu.

Jako zdroj 12 V napětí je použit komerčně vyráběný spínaný zdroj 12 V/4 A (viz obr. [4.6\)](#page-23-2), který odděluje zařízení od rozvodné sítě. Následuje modul stejnosměrného snižujícího spínaného měniče s regulátorem LM2576. Zapojení je převzato z katalogového listu integrovaného obvodu [\[13\]](#page-43-2), pouze je doplněno o pojistku a konektory. Kompletní schéma je uvedeno v příloze na obr. [A.1,](#page-46-3) kde konektor J1 reprezentuje vstup ze zdroje 12 V a konektory SV1 a SV2 jsou výstupy.

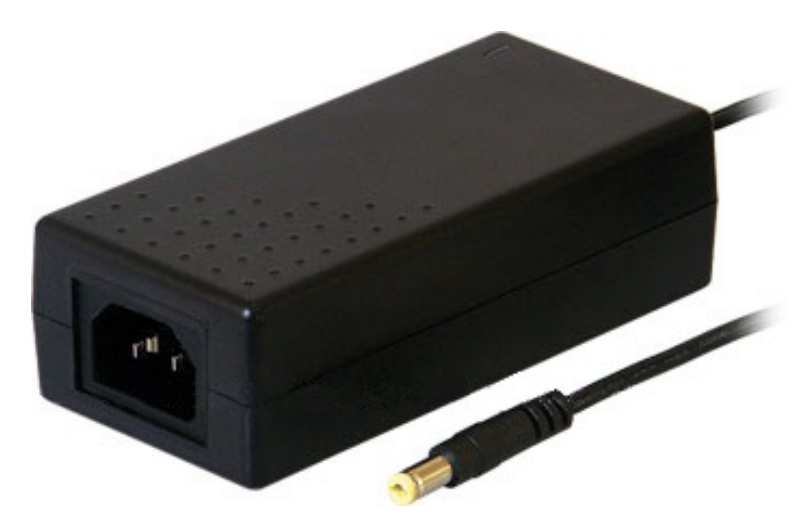

<span id="page-23-2"></span>Obr. 4.6: Spínaný zdroj 12 V/4 A.

#### <span id="page-23-1"></span>**4.3 Základní deska**

Základní deska (viz schéma v příloze na obr. [A.3\)](#page-47-1) obsahuje mikrokontrolér ATmega16, ethernetový modul Nano SocketLAN a konektory pro připojení ostatních modulů. Jsou zde vyvedeny i některé nevyužité periferie mikrokontroléru, kvůli podpoře budoucích rozšíření projektu (port A s AD-převodníkem, TWI a SPI sběrnice, pro programování take ICSP a odposlouchávací odbočka rozhraní USART).

Spojení ethernetového modulu s mikrokontorlérem je realizováno přes třístavový budič sběrnice 74HCT125, protože je nutné vytvořit přechod mezi 3,3 V a 5 V logikou. Toto řešení je poměrně elegantní, protože vyžaduje minimální množství externích součástek a je jím možno vytvořit obousměrný převodník. Jedno hradlo je též využito pro spojení vývodů reset mikrokontroléru a komunikačního modulu. Pro možnost vyvolání resetu uživatelsky je na deskce také tlačítko RESET.

Ethernetový modul má navíc vlastní tlačítko, kterým je možno uvést jej do základního pracovního módu, což může být výhodné při chybném nastavení parametrů (více v [5.2\)](#page-26-0).

Vstup GM počítače je osazen zenerovou diodou pro úpravu úrovně signálu a Schmittovým invertorem pro natvarování vstupního signálu.

#### <span id="page-24-0"></span>**4.4 Koncové spínače**

Koncové spínače (viz schéma v příloze na obr. [A.4\)](#page-48-2) jsou osazeny elektronikou pro indikaci sepnutí a připojeného napájení pomocí LED[2](#page-24-3) diod. Připojení napájecího napětí je indikováno zelenou, sepnutí pak červenou LED diodou. Tato úprava zjednodušuje ladění programu a umožňuje rychlé rozeznání porouchaného spínače.

#### <span id="page-24-1"></span>**4.5 Snímač referenční polohy**

Základem snímače referenční polohy (viz schéma v příloze na obr. [A.2\)](#page-46-4) je optočlen TCST1103 - pár infračervené LED diody a optotranzistoru. Na vozíku lineárního posuvu je připevněno stínítko o definovaných rozměrech, čehož se využívá při kalibraci posuvu (viz [5.5\)](#page-30-0). Stejně jako koncové spínače, i tento snímač je vybaven indikací provozních stavů LED diodami.

#### <span id="page-24-2"></span>**4.6 Modul budiče krokového motoru**

Tento modul je navržen na základě H-můstku L293 [\[14\]](#page-43-3) (viz schéma v příloze na obr. [A.5\)](#page-48-3). Pro redukci řídicích linek je navíc použit logický invertor 74HCT04 kladný směr proudu vinutím odpovídá jedné logické úrovni na řídicích linkách A, B a opačný směr proudu druhé. Jestli bude daná cívka motoru napájena, nebo ne, je voleno pomocí ALLOW linek. Modul navíc obsahuje společný blokovací vstup DI-SABLE - logickou úrovní 0 na tomto vývodu dojde k zablokování provozu krokového motoru. Tato funkce může být výhodná při použití více krokových motorů, zejména pokud jsou sdíleny řidicí linky.

Modul dále obsahuje rekuperační diody pro pohlcení špičkového proudu při spínání (rep. rozpínání) indukční zátěže - cívek motoru.

<span id="page-24-3"></span><sup>2</sup>LED—light emitting diode — svítivá dioda

### <span id="page-25-0"></span>**5 PROGRAMOVÉ VYBAVENÍ**

Do této kapitoly jsou zahrnuty kromě dokumentace samotných zdrojových kódů také klíčové parametry, které je zapotřebí nastavit na použitých zařízeních — IP kameře a ethernetovém modulu. Na obrázku obr. [5.1](#page-25-2) je znázorněna struktura programové vybavení vzdálené laboratoře. Pod názvem každého bloku je uvedena technologie, která byla použita. V následujících částech jsou popsány jednotlivé části programového vybavení.

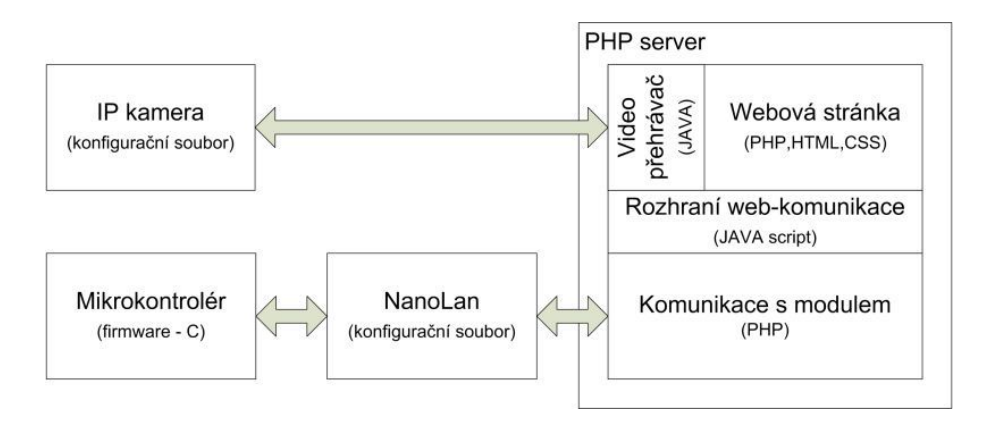

<span id="page-25-2"></span>Obr. 5.1: Diagram programového vybavení vzdálené laboratoře.

#### <span id="page-25-1"></span>**5.1 Nastavení IP kamery**

Nastavení IP kamery bylo provedeno pomocí internetového prohlížeče (viz [\[7\]](#page-42-2), [\[8\]](#page-42-7)). Nejprve bylo změněno administrátorské jméno a heslo, následovalo přsměrování portu 80 protokolu http na port 12346 a poslední nastavení spočívalo v nastavení obnovovací frekvence MJPG videa na 15 snímků za sekundu a rozlišení videa na 640×480 pixelů.

Kompletní nastavení je uloženo v konfiguračním souboru, který se nachází na přiloženém CD. Na CD je uloženo i heslo a administrátorské jméno, nutné pro změnu nastavení kamery. Obrázek obr. [5.2](#page-26-1) zachycuje obrazovku webového rozhraní pro nahrání konfiguračního souboru do kamery.

S tímto nastavením je kamera připravena k provozu. Obecné informace o IP kameře se nachází v kapitole [2.3.](#page-15-0)

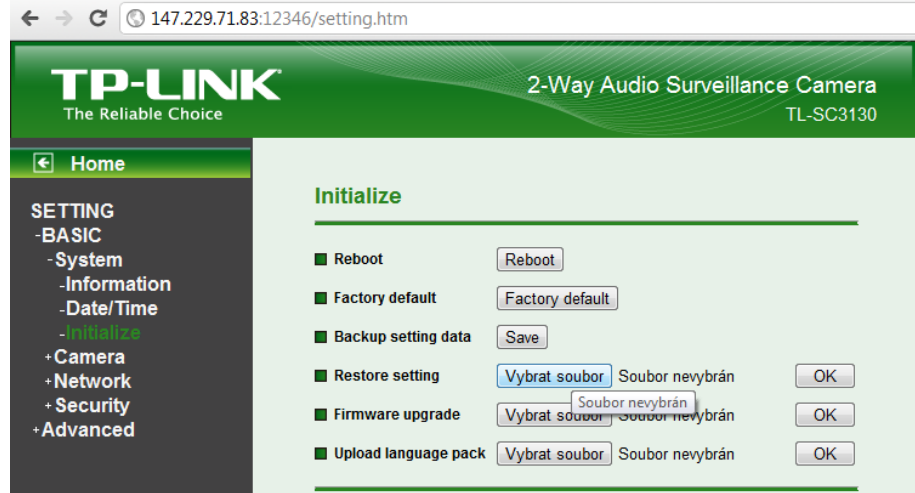

<span id="page-26-1"></span>Obr. 5.2: Webové rozhraní pro nahrání nastavení do kamery.

#### <span id="page-26-0"></span>**5.2 Nastavení ethernetového modulu**

Pro přepnutí modulu do serverového režimu SerialNET [\[6\]](#page-42-8) (ethernetový modul se chová jako server) je nutné provést nastavení pospané níže. V tomo režimu práce ethernetový modul vytvoří Network socket a naslouchá na nastaveném portu. Pokud jsou na Network socket posnána data, ethernetový modul je předá na kanál USART. Pokud přijdou data opačným směrem (z USART), jsou uložena do bufferu a čeká se na splnění některé z podmínek pro odeslání:

- byl přijat předdefinovaný počet znaků (proměnná MCBF)
- přijatý počet znaků dosáhl maximální velikosti TCP/IP packetu
- byl přijat předdefinovaný odesílací znak (proměnná FCHR)
- nebyl přijat další znak po nastavenou dobu (proměnná MTTF )

V současné verzi firmware je využito poslední možnosti.

Nastavení je možno provádět přes USART pomocí jakéhokoliv univerzálního terminálového programu, nebo je možno použít konfigurační program, který je volně ke stažení na stránkách firmy ConnecOne. Zde uvedený postup nastavení je použitelný pro terminálový program, ale jména proměnných v konfiguračním programu si odpovídají. Podrobnější popis a další možnosti nastavení je možné najít v [\[6\]](#page-42-8). Zpráva odesílaná přes terminál musí být zakončena znakem ASCII abecedy {CR}.

Pro nastavení parametrů je nutné přepnout modul do základního režimu práce. Toto přepnutí je možné provést dvěma způsoby

- při zapínání napájení se přidrží tlačítko MDSEL (viz kapitola [4.3\)](#page-23-1) po dobu kratší než 5 s,
- nebo je na sběrnici USART  $0.5$  s bez kominukace následováno sérií  $+++$ .

Po této proceduře je možné přes USB konektor, nebo USART (konektor JP2 pin 3-Tx, 1-Rx na základní desce viz [C.6\)](#page-54-1) provést nové nastavení parametrů ethernetového modulu.

Nejprve specifikujeme použitý internetový protokol TCP: at+iSTYP=0{CR} Dále jsou nastavený parametry kanálu USART (baudrate 57600, 8bit zpráva, no parity, 1 stopbit, no dataflow control): at+iSNSI=8,8,N,1,0{CR} Nastavení časového limitu pro odesílání dat (na 1ms): at+iMTTF=1{CR} Nastavení čísla portu, který bude používán ke komunikaci: at+iLPRT=12345{CR} A nakonec je vyslán příkaz pro připojení modulu do sítě internet: at+i!SNMD{CR}

### <span id="page-27-0"></span>**5.3 Komunikační protokol**

Pro komunikaci mikrokontroléru s webovou aplikací bylo nutno navrhnout vysokoúrovňový (uživatelský) komunikační protokol, který specifikuje formát zprávy a pravidla pro odesílání a přijímání zpráv. Tento protokol existuje nad protokolem nižších úrovní, které se liší podle použitého komunikačního rozhraní (USART, TCP/IP[1](#page-27-1) , pod.).

Navržený protokol je master-slave, kde slave je mikrokontrolér, takže na každou příchozí zprávu odpovídá odchozí zprávou. Pokud je právě vykonávána nějaká operace odpovídá zprávou o zaneprázdnění a příchozí zpráva není dále zpracovávána, s vyjímkou příkazu STOP, nebo dotazů na stavy aktuálních hodnot proměnných polohy při posuvu a hodnot čítače při čítání. Po dokončení oprace je nastavena zpráva o kladném či záporném výsledku operace, kterou se reaguje na novou příchozí zprávu. Až po jejím odeslání je mikrokontrolér připraven zpracovávat nové zprávy. Číselné parametry jsou odesílány v dekadickém formátu a až na hodnotu čítače impulsů jsou odesílány s jedním desetinným místem, bez oddělovače. Například číslo 100,1 je přenášeno jako 1001.

Formát příchozí zprávy:

#### #[klíčové slovo][řídicí symbol][parametr]\$

Parametr se vyskytuje pouze ve spojení s řídicím symbolem přiřazení =.

Formát odchozí zprávy:

<span id="page-27-1"></span><sup>1</sup>Transmission Control Protocol / Internet Protocol

- přižazení vpořádku vrací celou zprávu tak jak byla přijata
- neznámý příkaz/špatný formát zprávy —#[přijaté klíčové slovo]@B\$
- zaneprázdněn —#[vykonávaný příkaz][@U\$
- kladný výsledek příkazu —#OK@U\$
- záporný výsledek příkazu —#KO@U\$
- odpověď na #?\$ , pokud není prováděn žádný příkaz (jinak viz zaneprázdněn) —#@\$
- odpověď na #[klíčové slovo]?\$ , pokud je klíčové slovo název proměnné —#[klíčové slovo]=[hodnota]\$

Řídicí symboly:

- $\bullet$  ! příkaz
- ? dotaz na hodnotu proměnné
- $\bullet$  =  $\sim$  změna hodnoty proměnné
- $\bullet$   $\bullet$   $\bullet$  odpověď na příkaz

Klíčová slova:

- STOP zastaví provádění vykonávaného úkolu
- RESET uvedení do stavu po zapnutí
- REBOOT vyvolá reset mikrokontroléru
- MOVE pokud jsou splněny podmínky pro provoz posuvu, nastaví se na požadovanou polohu
- MEAS pokud jsou splněny podmínky pro měření, začne čítání impulsů
- CNT aktuální hodnota čítače, eventuálně předchozí změřený výsledek
- NTIME proměnná pro nastavení doby čítání
- TIME aktuální nastavená doba čítání
- NPOS nová žádaná pozice posuvu
- POS aktuální pozice posuvu, eventuálně pozice předchozího měření Provozní stavy:
- STOP vše zastaveno (možný návrat pouze pomocí RESET)
- MOVE nastevování posuvu na požadovanou polohu
- MEAS čítání impulsů
- CAL probíhá kalibrace posuvu
- IDLE žádný úkol

Speciální zprávy:

- START! zajistí spuštění příkazů pro MOVE a MEAS bezprostředně po sobě
- REP! vrátí stav všech provozních registrů

#### <span id="page-29-0"></span>**5.4 Firmware mikrokontroléru**

Pro vývoj programu pro mikrokontrolér byl použit jazyk C s využitím balíku WinAVR, který obsahuje všechny nutné součásti pro vývoj software pro mikrokontroléry Atmel AVR, zejména kompilátor a základní sadu knihoven nutnou pro práci v jazyce C. Podrobné informace o tomto softwarovém balíku je možné nalézt v [\[10\]](#page-43-4). Nahrávání programu do mikrokontroléru byly prováděno pomocí ICSP programátoru USBasp [\[17\]](#page-43-5). Díky podpoře toho programátoru vývojovým prostředím je možné jedním kliknutím nahrávat nový program do mikrokontroléru, což značně urychluje práci.

Při testování firmware byl nejprve používán převodník USB -> USART s obvodem FT232RL [\[18\]](#page-43-6) a terminálového programu [\[19\]](#page-43-7). Tento terminálový program je výhodný, protože umožňuje uložit několik předdefinovaných zpráv, které je později možno odesílat stiskem tlačítka, čímž se ušetří oproti standartnímu programu Hyper terminal hodně zbytečného opisování.

Celý projekt je rozdělen do několika zdrojových souborů podle periferie, ke které náleží (timer.c,usart.h, . . . ). Hlavní část programu se nachází v souboru main.c, který je s ostatními zdrojovými soubory propojen hlavičkovým souborem global.h. Všechny zdrojové soubory i výsledný skopmilovaný soubor pro nahrání do mikrokontroléru se nachází na přiloženém CD.

Strukturu firmware mikrokontroléru zachycuje vývojový diagram na obr. [5.3.](#page-30-1) Levý sloupec představuje hlavní větev programu, pravý sloupec pak přerušení. V přerušení od USART se pouze přijímají znaky z kanálu USART a až je zpráva kompletní, nastaví se příznak a samotné zpracování přijaté zprávy se provede až v hlavní větvi programu. Pokud je přijata kompletní zpráva, nejsou přijímány další znaky, dokud není zpracována. Časovač 1 (TIMER1) je použit pro časování kroků krokového motoru, Čítač 1 (COUNTER1) pak pro čítání impulsů z GM počítače. Časovač 2 (TIMER2) je použit pro odpočítávání doby měření.

Hlavní program obsahuje vlastní program, resp. skupinu podprogramů, kde probíhá inicializace periferií, které pak vyvolávají přerušení. Po každém průchodu těla podprogramu se kontroluje zda nepřišla zpráva z kanálu USART.

Zpracování přijaté zprávy je provedeno standartně - nejprve proběhne kontrola formátu přijaté zprávy, pokud proběhne vpořádku, následuje rozpoznání příkazu. Současně s rozpoznáním příkazu je provedena inicializace pro danou úlohu a v hlavní části programu jsou pak pouze části kódu, které je nutno vykonávat opakovaně. Inicializace obsahuje nastavení vstupně výstupních portů mikrokontroléru, resetu proměnných a končí kalibrací posuvu, která bude popsána v následující kapitole [5.5.](#page-30-0)

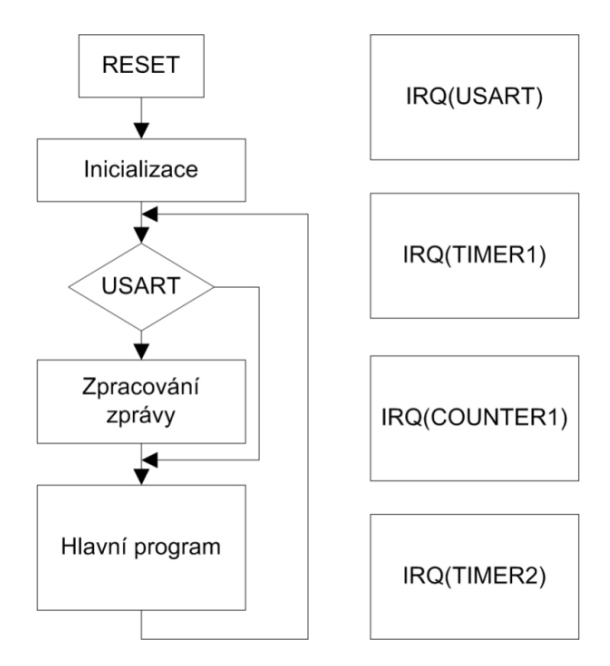

<span id="page-30-1"></span>Obr. 5.3: Vývojový diagram firmware mikrokontroléru.

#### <span id="page-30-0"></span>**5.5 Automatická kalibrace posuvu**

Při použití krokového motoru odpadá nutnost použití snímače polohy, ovšem po zapnutí je nutné provést kalibraci, pro určení definované polohy. Pro automatickou kalibraci je nutné mít alespoň jeden referenční bod (se známou referenční vzdáleností) a kalibrační plošku o definovaných rozměrech (v tomto případě stínítko).

Implementovaný algoritmus (viz obr. [5.4\)](#page-31-1) navíc ještě ověřuje fyzické hranice pracovní oblasti, což ovšem není nevyhnutelně nutné. Teoreticky by stačilo znát vzdálenosti koncových bodů od referenčního a z kalibrační konstanty hranice dopočítat. Kalibrační konstantu získáme "měřením" délky kalibrační plošky. Celá kalibrace by mohla být zjednodušena na pouhé nalezení referenčního bodu a ostatní parametry by mohly být nastaveny jako konstanty. Vzledem k požadavku na co nejjednodušší údržbu je vhodné, aby se posuv dokázal nakalibrovat sám i při výměně motoru, což by v předchozím zmíněném případě nemuselo správně fungovat, obzváště pokud by měl nový motor jiný počet kroků na otáčku.

V poslední verzi programu musí být pouze při výměně motoru dodržen sled fází tak, aby se pohyboval na stejnou stranu jako původní motor.

Na vývojovém diagramu z obr. [5.4](#page-31-1) jsou v zelených blocích zobrazeny hodnoty získané při kalibraci. Tyto hodnoty jsou následně přepočítány do absolutního měřítka pomocí známé vzdálenosti referenčního bodu (d\_ref) od GM trubice, která je na obrázku obr. [5.5](#page-31-2) znázorněna jako bod 0. Vůle v převodech se uplatňuje při změně směru pohybu a její velikost reprezentuje proměnná d\_dead.

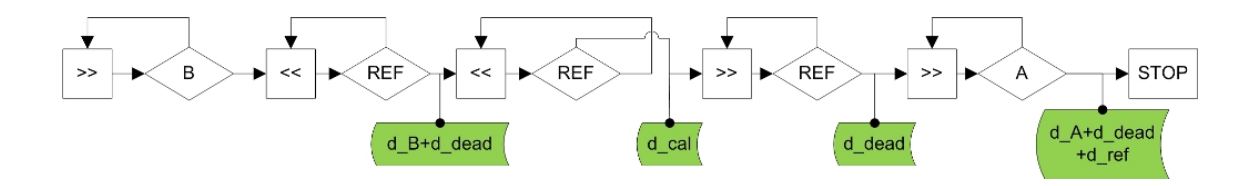

<span id="page-31-1"></span>Obr. 5.4: Vývojový diagram automatické kalibrace posuvu.

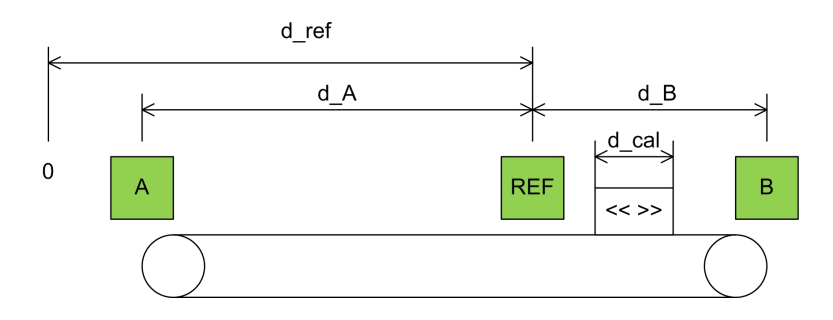

<span id="page-31-2"></span>Obr. 5.5: Schéma posuvu.

#### <span id="page-31-0"></span>**5.6 Webová aplikace**

Webovou aplikací je myšlen soubor bloků z obr. [5.1,](#page-25-2) které zastřešuje PHP server. Tato část programového vybavení umožňuje uživateli obsluhovat vzdálenou laboratoř a slouží k prezentaci výsledků měření. Z diagramu na obrázku je patrné, že programové vybavení okolo IP kamery je samostatná část webové stránky. Při načtení stránky je provedena detekce typu internetového prohlížeče a pokud uživatel nepoužívá některý z prohlížečů které podporují přehrávání videa bez dalších doplňků (Firefox,Safari,Chrome), je spuštěn přehrávač Cambozola (zmiňovaný v sekci [2.3\)](#page-15-0). Video je ve stránce vloženo pouze jako komponenta a není na stránce nijak závislé, ani zbytek stránky na něm. Přehrávač Cambozola využívá technologie JAVA.

Při klasické stavbě webu je nutné vždy při odesílání dat na server obnovit celou stránku, což je pomalé a náročné na přenesená data, proto zde byla použita technologie AJAX[2](#page-31-3) . Díky této technologii je možné provádět komunikaci s modulem vzdálené laboratoře na pozadí a obnovovat pouze tu část stránky, ve které se mění příslušná data. Například při pohybu vozíku je v přednastavených časových intervalech obnovována poloha vozíku, nebo při měření počet načtených impulzů.

Mechanizmus přenosu dat mezi modulem a webem je zobrazen na vývojovém diagramu viz obr. [5.6.](#page-32-0) Nejprve je pomocí JAVA Scriptu vytvořen XMLHttpRequest, čož je obálka, která zajišťuje celou komunikaci na pozadí. Z něj se spustí PHP script, který se připojí na Network socket ethernetového modulu a zahájí komunikaci. Po

<span id="page-31-3"></span> $^{2}$ AJAX — Asynchronous JavaScript and XML

dokončení php scriptu indikovaném změnou stavu XMLHttpRequest-u je spuštěna funkce JAVA Scriptu, která provede změnu obsahu HTML stránky a celá operace končí. Komunikace je takto komplikovaná, protože z JAVA Scriptu není možné obsluhovat Network socket-y přímo a je tedy nutný přechod přes PHP.

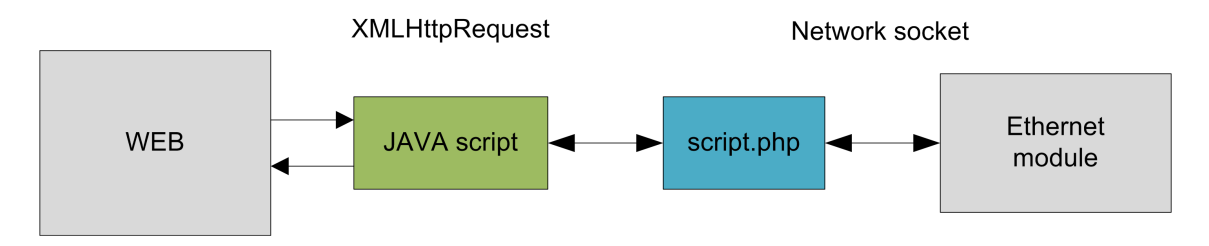

<span id="page-32-0"></span>Obr. 5.6: Vývojový diagram funkce technologie AJAX.

Pro různé oprace je vytvořeno několik XMLHttlRequest-ů a příslušných php scriptů viz obr. [5.7.](#page-33-0) Například pro zjistění stavu zařízení se periodicky po 2 s vytváří požadavek a spustí se příslušný php skript. Po přijetí (případně nepřijetí) dat z modulu je na webové stránce změněn stav zařízení. Obdobná situace platí i pro ostatní požadavky, pouze nemusí být vytvářeny periodicky, ale jako reakce na uživatelský vstup. Kompletní zdrojové soubory k webové aplikac jsou uloženy na přiloženém CD.

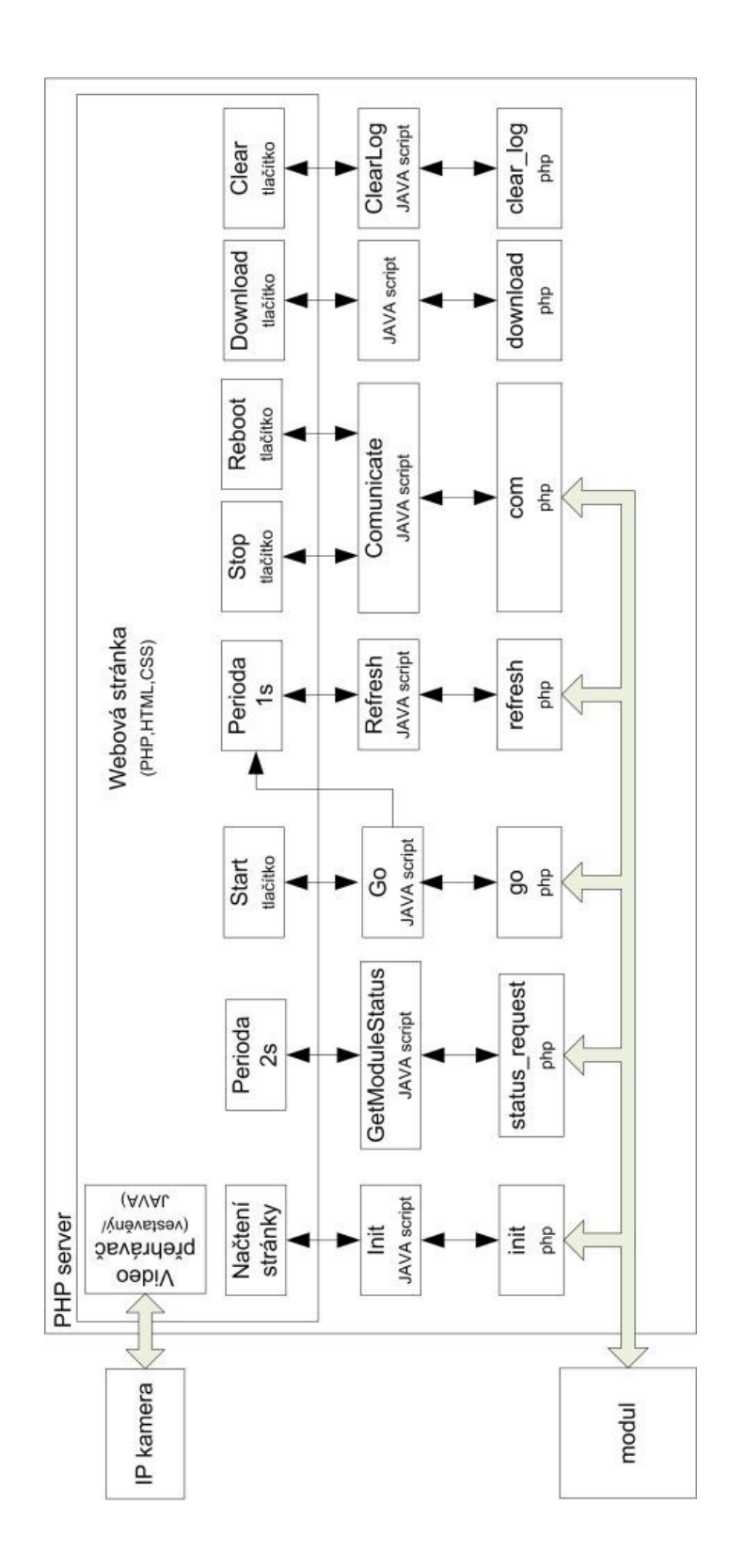

<span id="page-33-0"></span>Obr. 5.7: Vývojový diagram funkce webové aplikace.

### <span id="page-34-0"></span>**6 UŽIVATELSKÉ ROZHRANÍ**

#### <span id="page-34-1"></span>**6.1 Popis servisního rozhraní**

Pro ladění komunikace byl nejprve vytvořen nástroj, kde bylo možno sledovat přímo odpovědi komunikačního modulu na odchozí zprávy. Je zachycen na obrázku obr. [6.1.](#page-35-0) Toto rozhraní je zachováno pro administrátory i nadále a v případě potíží s funkcí vzdálené laboratoře či pozdějších ůpravách může být opět využito. V pravém ovládacím panelu jsou umístěna tlačítka pro všechny implementované příkazy a je zde také vstupní pole pro libovolný, uživatelem zadaný, příkaz.

#### <span id="page-34-2"></span>**6.2 Popis uživatelského rozhraní**

Uživatelské rozhraní představuje webová stránka, která se může vyskytovat ve 2 variantách dle aktuálního režimu práce. První varianta (obr. [6.2,](#page-37-0)obr. [6.5\)](#page-40-0) je zobrazena uživateli pokud je vzdélená laboratoř v klidovém stavu (STATUS: IDLE) - neprobíhá měření. Pokud je spuštěno měření (obr. [6.4,](#page-39-0)obr. [6.3\)](#page-38-0), webová stránka má jiné ovládací prvky vzhledem ke změněnému pravému panelu.

Interaktivní prvky tedy jsou:

- status pole napravo nad ovládacím panelem zobrazuje aktuální stav modulu,
- vstupní pole distance a time ovládací panel vklidu nastavení vzdálenosti a doby měření,
- výstup count a time left ovládací panel při měření zobrazení aktuální pozice vozíku a aktuálního počtu impulzů,
- tlačítko start ovládací panel start měření,
- tlačítko stop ovládací panel přerušení probíhající činnosti,
- tlačítko reboot ovládací panel tvrdý reset zařízení (stejná funkce jako zapnutí a vypnutí napájení),
- rám videa,
- pole výpisu naměřených hodnot pod videem,
- tlačítko download pod výpisem naměřených hodnot stažení naměřených dat,
- tlačítko clear pod výpisem naměřených hodnot smazání naměřených dat.

Po přihlášení uživatele na webovou stránku dojde k resetu zařízení a nastavení vozíku do referenční polohy. Měření je odstartováno pomocí tlačítka start. V případě, že jsou zadány chybné hodnoty, je uživatel upozorněn vyskakovacím oknem a měření není spuětěno. Měření není spuštěno také pokud se zařízení nenachází v klidovém stavu (STATUS: IDLE). Naměřená data jsou ukládána do souboru pod

#### REMOTE LABORATORY TERMINAL

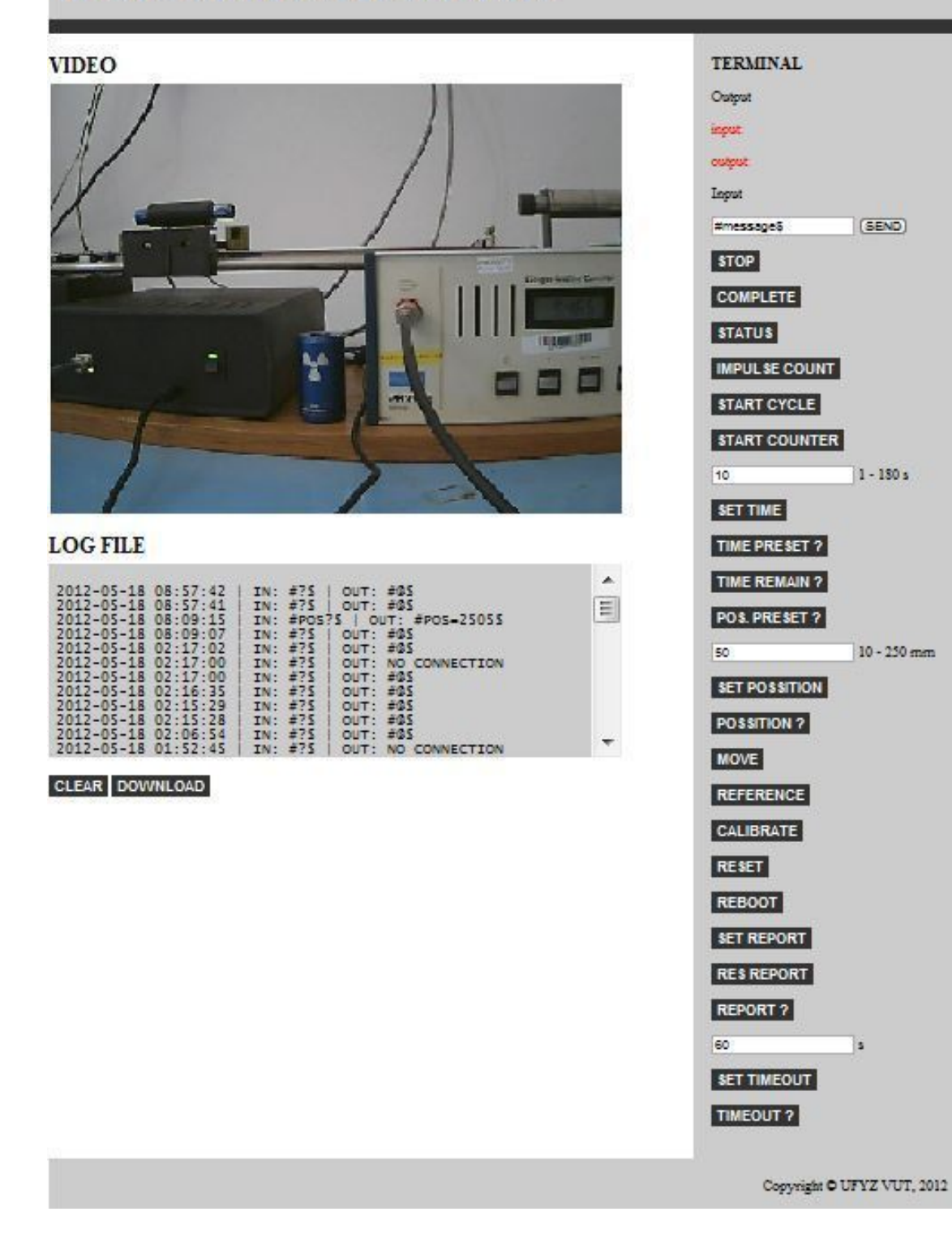

(SEND)

 $1 - 180 s$ 

10 - 250 mm

Ŀ

<span id="page-35-0"></span>Obr. 6.1: Servisní rozhraní.

přihlašovacím jménem uživatele, který zůstává na serveru i po zkončení měření. Je tak zajištěno, že uživatel nepřijde o svá data ani při přerušení spojení. Data je možno kdykoliv v průběhu měření uložit nebo smazat.

V aktuálním stavu je zařízení spuštěno pouze pro interní testování a samotná stránka není uzavřená pod přihlašováním do informačního systému. Není tedy implementováno žádné omezení přístupu, předávání řízení nebo omezení času stráveného u pokusu. Tato problematika je vázána na přihlašovací systém a bude muset být realizována dle požadavků pro finální nasazení.

#### <span id="page-36-0"></span>**6.3 Typický provozní cyklus vzdálené laboratoře**

Výchozím stavem každého měření je vozík s izotopem v poloze nastavené z předchozího měření, s vyjímkou nového přihlášení do laboratoře nebo poruchy. Například na obrázku obr. [6.2](#page-37-0) je vozík ve vzdálenosti 220mm od detektoru a předchozí měření probíhalo po dobu 10s. Tyto údaje jsou patrné i z výpisu naměřených hodnot pod videem. Pokud je vzdálená laboratoř v klidovém stavu (STATUS: IDLE), je možno začít další měření. Pokud tomu tak není, je možno resetovat zařízení prostým obnovením stránky, nebo (pokud první řešení selže) použít tlačítko REBOOT, které zajistí restart mikrokontroléru. Tlačítko STOP zastaví vykonávání posledního příkazu a uvede zařízení do klidového stavu (STATUS:IDLE).

Po nastavení doby měření, vzdálenosti a odstartování měření tlačítkem START začne přesun zářiče na udanou polohu (obr. [6.3\)](#page-38-0). Vzdálená laboratoř přechází do stavu změny polohy (STATUS: MOVING). Každou sekundu je obnovován údaj o poloze vozíku.

Po dosažení nastavené vzdálenosti přejde webová stránka do stavu čítání impulzů (STATUS: MEASURING) (obr. [6.4\)](#page-39-0). Při čítání je obnovován údaj o aktuálním počtu načtených impulzů a probíhá odpočítávání zbývající doby měření.

S dokončením měření dojde k zápisu naměřených hodnot do souboru a zobrazní nového řádku ve výpisu naměřených hodnot pod videem (obr. [6.5\)](#page-40-0). Soubor s naměřenými hodnotami je možno uložit tlačítkem DOWNLOAD, a/nebo smazat tlačítkem CLEAR.

Pokud všechno proběhlo vpořádku, laboratoř se nachází v klidovém stavu (STA-TUS:IDLE) a je tedy možno pokračovat v měření opakováním výše popsaného cyklu.

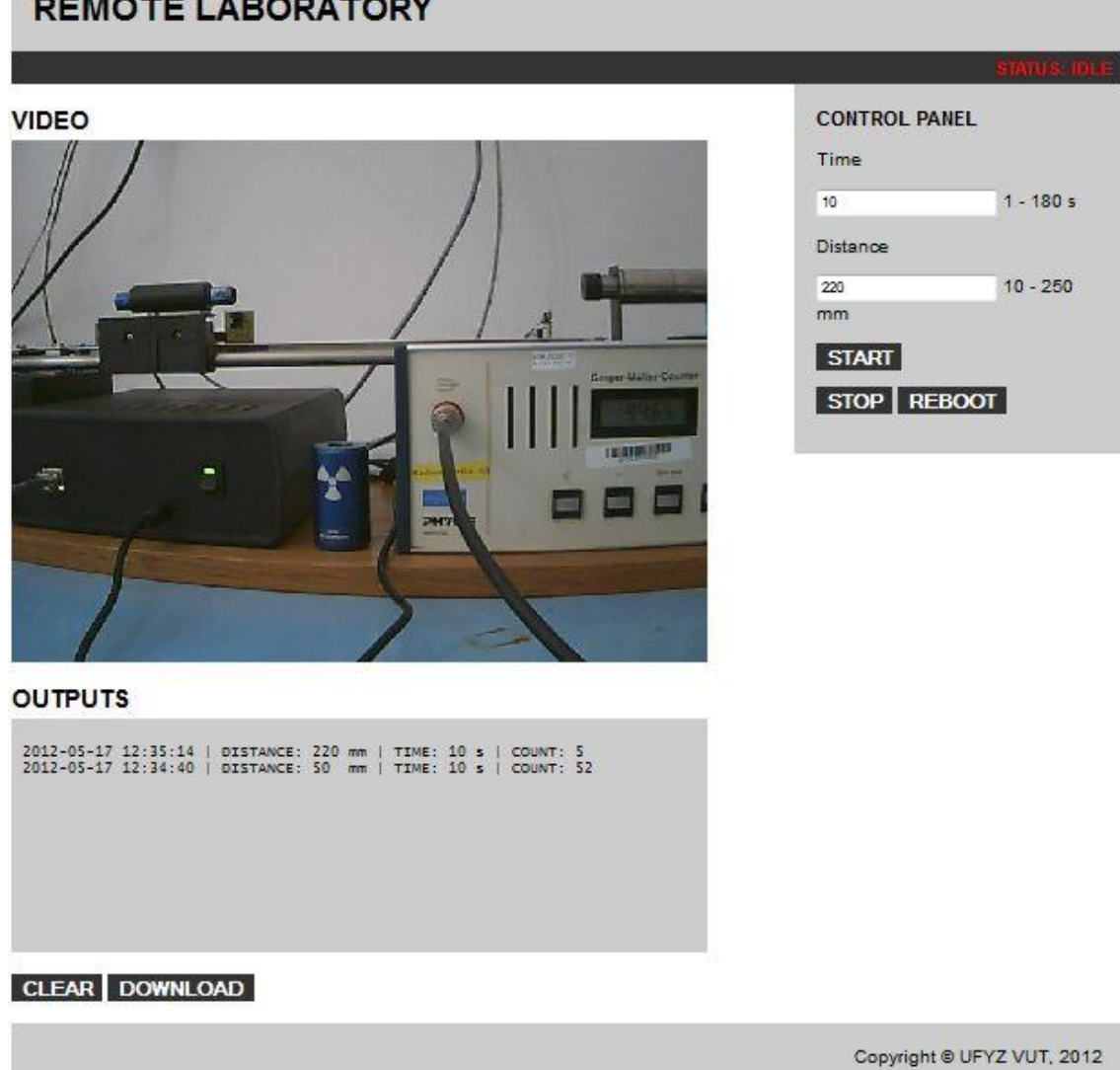

<span id="page-37-0"></span>Obr. 6.2: Webová stránka - klidový stav.

#### **REMOTE LABORATORY**

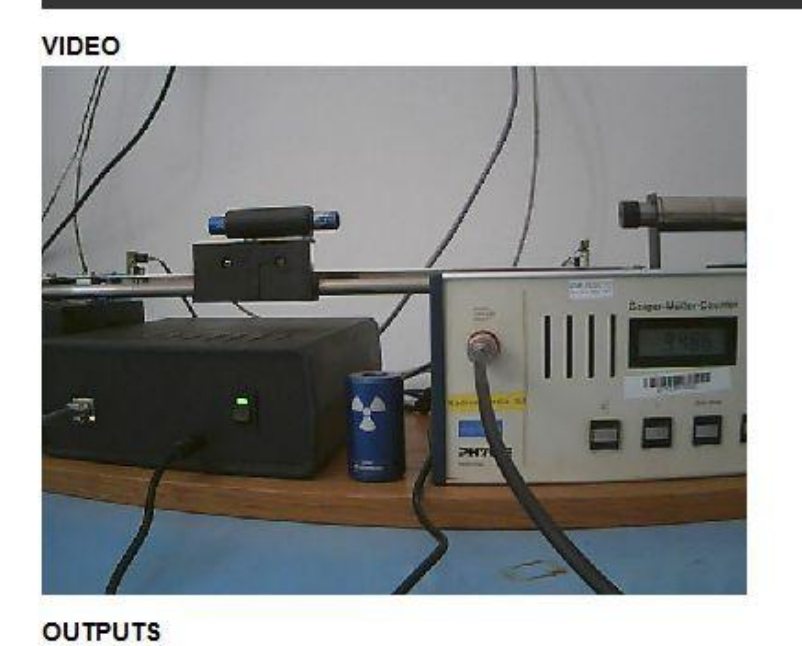

2012-05-17 12:35:14 | DISTANCE: 220 mm | TIME: 10 s | COUNT: 5<br>2012-05-17 12:34:40 | DISTANCE: 50 mm | TIME: 10 s | COUNT: 52

**CONTROL PANEL** 

Output

Position: 183 mm

Count: 0

Time left: 10 s

STOP REBOOT

CLEAR DOWNLOAD

Copyright @ UFYZ VUT, 2012

<span id="page-38-0"></span>Obr. 6.3: Webová stránka - změna polohy.

#### **REMOTE LABORATORY**

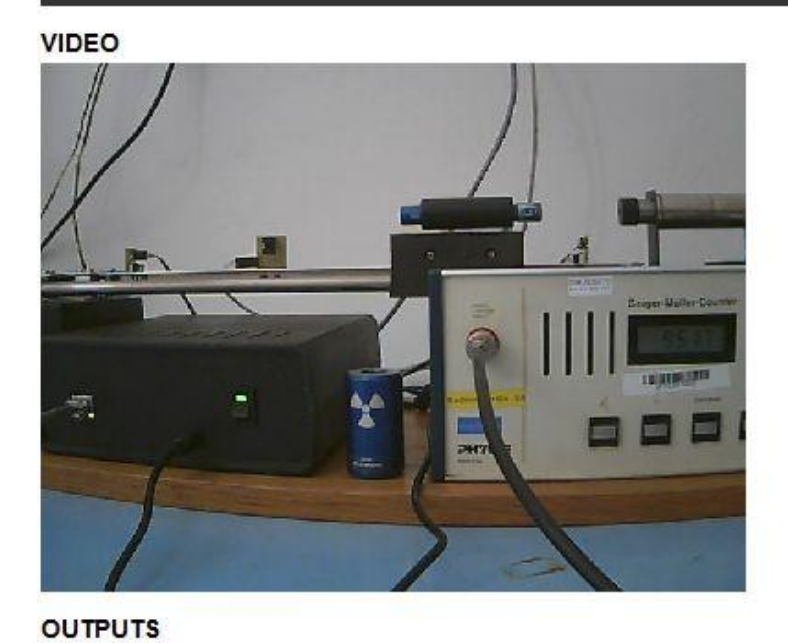

**CONTROL PANEL** 

Output

Position: 50 mm

Count: 19 Time left: 6 s

STOP REBOOT

2012-05-17 12:35:14 | DISTANCE: 220 mm | TIME: 10 s | COUNT: 5<br>2012-05-17 12:34:40 | DISTANCE: 50 mm | TIME: 10 s | COUNT: 52

CLEAR DOWNLOAD

Copyright @ UFYZ VUT, 2012

<span id="page-39-0"></span>Obr. 6.4: Webová stránka - čítání impluzů.

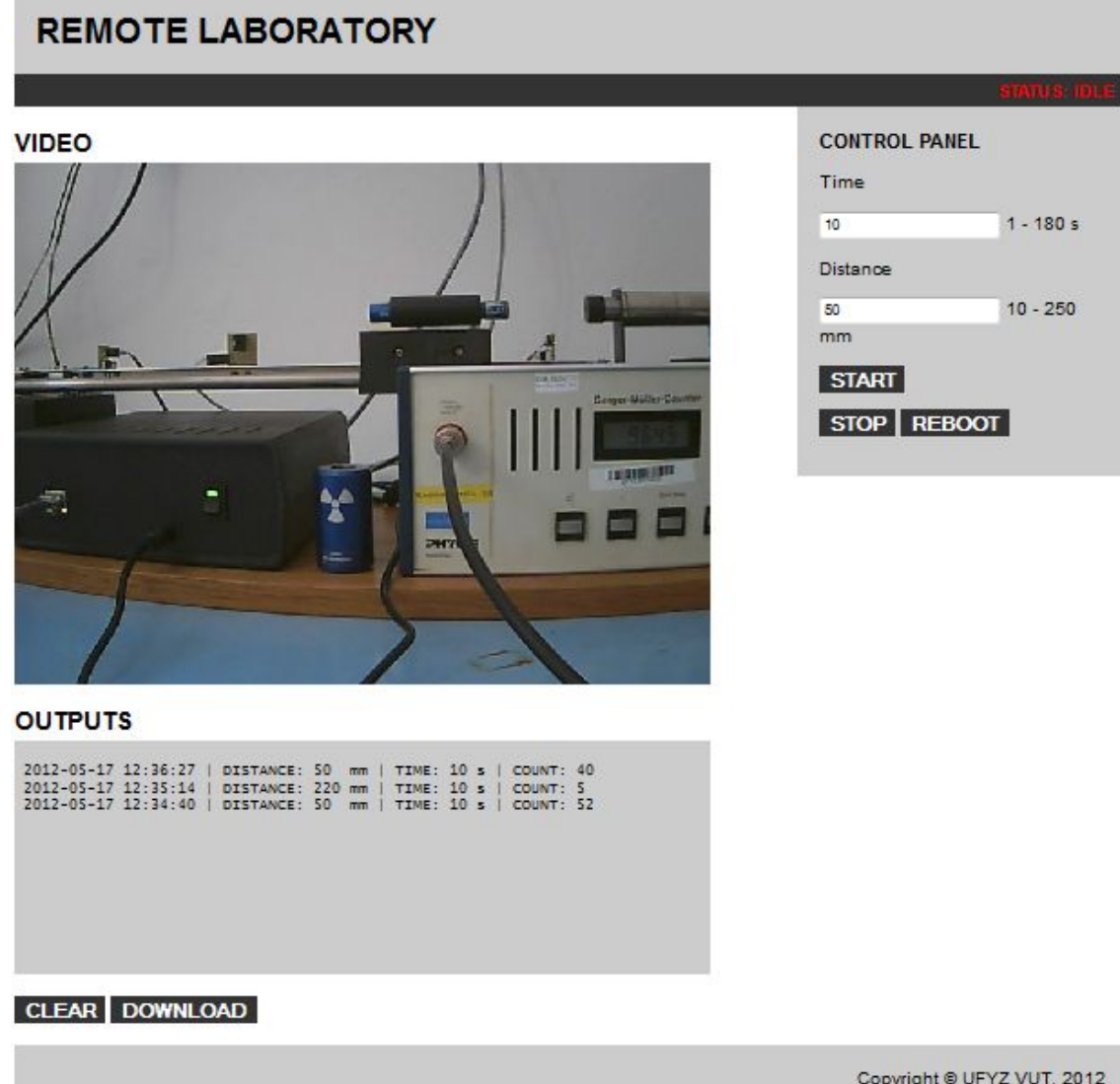

<span id="page-40-0"></span>Obr. 6.5: Webová stránka - dokončená úloha.

### <span id="page-41-0"></span>**7 ZÁVĚR**

Cílem této práce bylo zhotovit vzdálenou laboratoř pro dozimetrická měření tak, aby ji bylo možno ovládat přes internet s důrazem na co nejjednodušší administraci, ovládání a co nejnižší spotřebu energie.

Vzhledem k tomu, že v projektu nefiguruje samostatný počítač, byla administrace omezena na minimum. Ovládání měření je možné po nastavení hodnot a stisknutím jediného tlačítka. Výsledky měření je možné na disk.

Minimalizace spotřeby elektrické energie spočívala ve vhodné volbě součástek pro omezení tepelných ztrát, použití spínaných zdrojů pro místo lineárních, a také vhodným firmwarem mikrokontroléru, který zajišťuje minimální klidové ztráty na krokovém motoru, který je největším spotřebičem elektrické energie v celém zařízení.

Při návrhu webové aplikace byl kladen důraz na co nejlepší kompatibilitu s běžně použivanými internetovými prohlížeči, minimalizaci požadavků na nestandartní programové vybavení, které by musel uživatel instalovat, a co nejnižší výpočetní náročnost. K zajištění těchto požadavků byla zvolena technologie AJAX místo běžně používaného uživatelského rozhraní vytvořeného pomocí technologie JAVA. V internetových prohlížečích, jako je například Mozilla Firefox nebo Google Chrome je možné přehrávat video z IP kamery bez jakéhokoliv přehrávače, pro Internet Explorer bylo použito přehrávače Cambozola [\[16\]](#page-43-1) viz kapitola [2.3.](#page-15-0)

Vzdálená laboratoř je v současné době spuštěna v testovacím provozu a není uzavřena pod přihlašovacím formulářem webových stránek Ústavu fyziky. Začlenění do systému je plně v kompetenci administrátorů Ústavu fyziky.

Na základě uvedených faktů lze konstatovat, že cíle bakalářské práce byly splněny v celém rozsahu.

#### **LITERATURA**

- <span id="page-42-3"></span><span id="page-42-0"></span>[1] HAMADA, Vladimír. *Remote laboratory*, In: Proceedings of the 17th Conference STUDENT EEICT 2011 Volume 1, Brno, CZ, FEKT VUT, 2011, s. 82-84, ISBN 978-80-214-4271-9
- <span id="page-42-4"></span>[2] HAMADA, Vladimír. *Remote laboratory for dosimetric measurements*, In: Proceedings of the 18th Conference STUDENT EEICT 2011 Volume 1, Brno, CZ, FEKT VUT, 2012, s. 80-82, ISBN 978-80-214-4460-7
- <span id="page-42-5"></span>[3] UHDEOVÁ, Naděžda, Jitka BRÜSTLOVÁ, Pavel DOBIS, Vladimír HOL-CMAN a Petr SADOVSKÝ. *Laboratorní cvičení z fyziky.*první. Brno: NO-VPRESS s.r.o., 2009. ISBN 978-80-214-3935-1. Skriptum. Vysoké učení technické v Brně.
- [4] BENEŠ, Petr, Zdenek HAVRÁNEK, Tomáš KOPECKÝ a Miroslav KRUPA. *Měření fyzikálních veličin: návody do laboratorních cvičení.* Verze 1.3.6. Brno, 2011. Skriptum. Vysoké učení technické v Brně.
- <span id="page-42-1"></span>[5] Connect One. *Preliminary Product Brief, Nano SocketLAN* [online]. Publication Number 17-3550-01 Israel : Connect One, 2009, April 2009 [cit. 2011-12-01]. Dostupné z URL:*<*[http://www.connectone.com/media/upload/Nano\\_Socket\\_LAN](http://www.connectone.com/media/upload/Nano_Socket_LAN_PB.pdf) [\\_PB.pdf](http://www.connectone.com/media/upload/Nano_Socket_LAN_PB.pdf)*>*.
- <span id="page-42-8"></span>[6] Connect One. *AT+i programmer's manual : for iChip™ CO2128 with Firmware Version 807B21* [online].Version 8.40. Israel : Connect One, 2011, July 2011 [cit. 2011-12-01]. Dostupné z URL:*<*[http://www.connectone.com/media/upload/ATi\\_Programmers](http://www.connectone.com/media/upload/ATi_Programmers_Manual_8_40.pdf) [\\_Manual\\_8\\_40.pdf](http://www.connectone.com/media/upload/ATi_Programmers_Manual_8_40.pdf)*>*.
- <span id="page-42-2"></span>[7] TP-LINK Technologies. *TL\_sc3130\_Datasheet* [online]. 2010, 2010-28-10 [cit. 2011-12-01]. Dostupné z URL:*<*[http://www.tp](http://www.tp-link.com/resources/document/datasheet/TL-SC3130_ds.zip)[link.com/resources/document/datasheet/TL-SC3130\\_ds.zip](http://www.tp-link.com/resources/document/datasheet/TL-SC3130_ds.zip)*>*.
- <span id="page-42-7"></span>[8] TP-LINK Technologies. *Application Guide* [online]. 2010, [cit. 2011-12-01]. Dostupné z URL: *<*<http://www.tp-link.com/resources/software/201111813552518.zip>*>*.
- <span id="page-42-6"></span>[9] Atmel Corporation. *ATmega16: Datasheet* [online].rev.2466T-07/10. San Jose 2010, [cit. 2011-12-01]. Dostupné z URL: *<*[http://www.atmel.com/dyn/resources/prod\\_documents/doc2466.pdf](http://www.atmel.com/dyn/resources/prod_documents/doc2466.pdf)*>*.
- <span id="page-43-4"></span>[10] Atmel Corporation. *Avr-libc: AVR Libc.* 2011-02-16 [cit. 2011-12-01]. Dostupné z URL: *<*<http://www.nongnu.org/avr-libc/user-manual/index.html>*>*.
- [11] PHP Group. *PHP: Hypertext Preprocessor.* 2011-12-01 [cit. 2011-12-01]. Dostupné z URL: *<*<http://www.php.net>*>*.
- [12] JANOVSKÝ, Dušan. *Jak psát web, návod na html stránky* ISSN 1801-0458. [online] 2011-12-01 [cit. 2011-12-01]. Dostupné z URL: *<*<http://www.jakpsatweb.cz/>*>*.
- <span id="page-43-2"></span>[13] ON Semiconductor. *LM2576: Datasheet* [online]. Phoenix 2008, [cit. 2011-12-01]. Dostupné z URL: *<*[http://www.onsemi.com/pub\\_link/Collateral/LM2576-D.PDF](http://www.onsemi.com/pub_link/Collateral/LM2576-D.PDF)*>*.
- <span id="page-43-3"></span>[14] SGS-THOMSON Microelectronics. *L293D/L293DD: Datasheet* [online].June 1996, [cit. 2011-12-01]. Dostupné z URL: *<*[http://www.datasheetcatalog.org/datasheets/90/69628\\_DS.pdf](http://www.datasheetcatalog.org/datasheets/90/69628_DS.pdf)*>*.
- <span id="page-43-0"></span>[15] contact@rtmpd.com. *C++ RTMP Server* 2012-01-01 [cit. 2012-01-01]. Dostupné z URL: *<*<http://www.rtmpd.com/>*>*.
- <span id="page-43-1"></span>[16] wilcocka@gmail.com. *Cambozola* 2012-01-01 [cit. 2012-01-01]. Dostupné z URL: *<*<http://www.charliemouse.com/code/cambozola/>*>*.
- <span id="page-43-5"></span>[17] Thomas Fischl *USBasp* 2012-01-01 [cit. 2012-01-01]. Dostupné z URL: *<*<http://www.fischl.de/usbasp/>*>*.
- <span id="page-43-6"></span>[18] Future Technology Devices International Limited. *FT232RL: Datasheet* [online].Version 2.10, [cit. 2012-3]. Dostupné z URL: *<*[http://www.ftdichip.com/Support/Documents/DataSheets/ICs/DS\\_FT232R.pdf](http://www.ftdichip.com/Support/Documents/DataSheets/ICs/DS_FT232R.pdf)*>*.
- <span id="page-43-7"></span>[19] HW group *Aplikace Hercules SETUP* 2012-01-01 [cit. 2012-01-01].U Pily 3/103, 143 00, Praha 4, Česká Republika Dostupné z URL: *<*[http://www.hw](http://www.hw-group.com/products/hercules/index_en.html)[group.com/products/hercules/index\\_en.html](http://www.hw-group.com/products/hercules/index_en.html)*>*.

### **SEZNAM SYMBOLŮ, VELIČIN A ZKRATEK**

<span id="page-44-0"></span>USART Synchronní / asynchronní sériové rozhraní – Universal Synchronous / Asynchronous Receiver and Transmitter

IP-kamera kamera s vlastním webovým serverem

GM Geiger-Müllerův

DPS deska plošného spoje

LED light emitting diode — svítivá dioda

TCP/IP Transmission Control Protocol / Internet Protocol

AJAX Asynchronous JavaScript and XML

http hypertext transfer protocol

rtsp real time streaming protocol

rtmp real time messaging protocol

Network socket koncový bod meziprocesového komunikačního toku

MJPG Motion JPEG - proud obrázků ve formátu JPG

MPEG-4 Moving Picture Experts Group - norma pro multimediální data

3gp kontejner pro přenos multimediálních dat

codec compresor-decompresor - program který zakódovává/dekódovává multimediální data při nahrávání/přehrávání

ICSP in circuit serial programing - rozhraní pro sériové programování mikrokontrolérů přímo v zapojení

# **SEZNAM PŘÍLOH**

<span id="page-45-0"></span>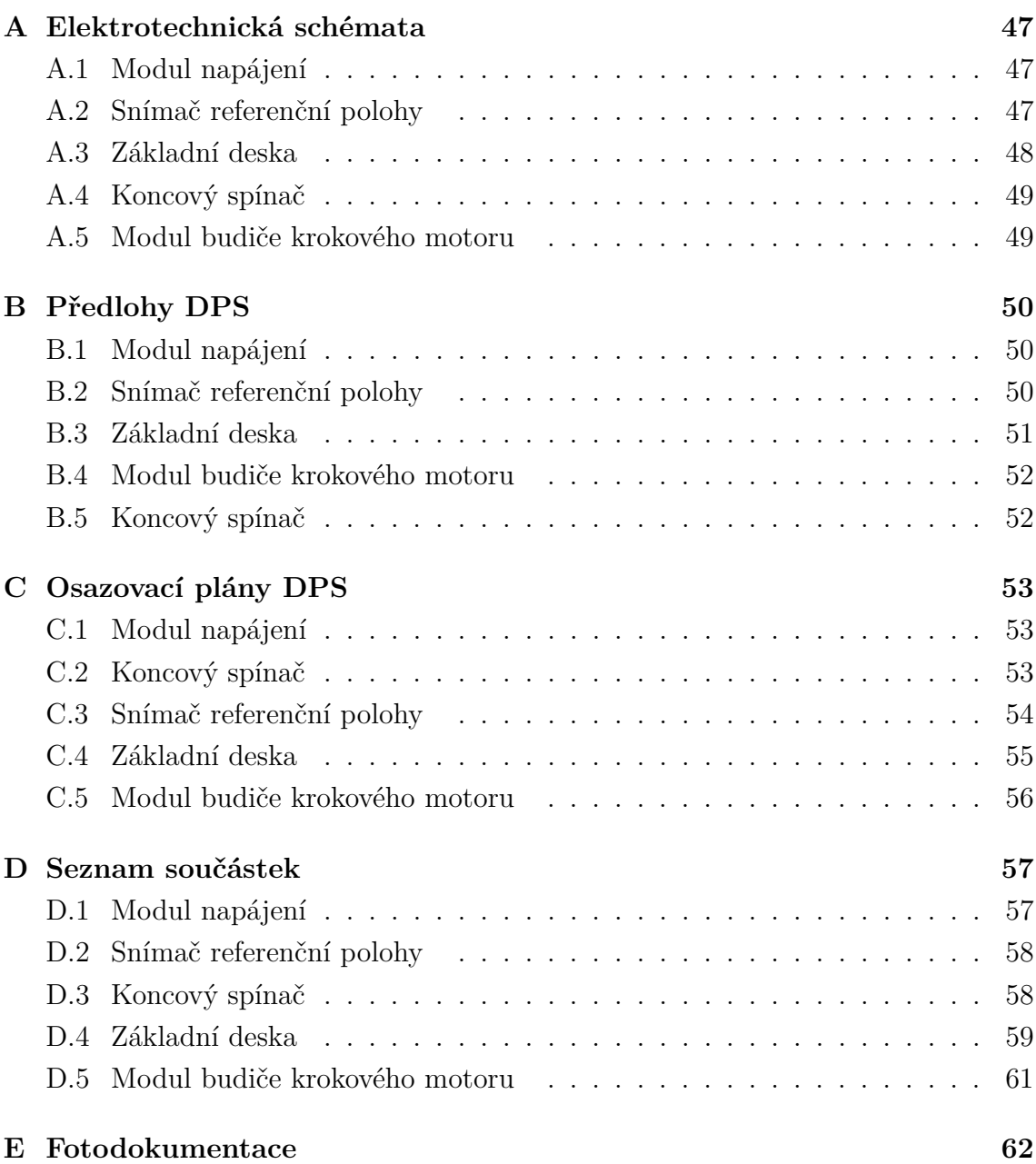

# <span id="page-46-0"></span>**A ELEKTROTECHNICKÁ SCHÉMATA**

### <span id="page-46-1"></span>**A.1 Modul napájení**

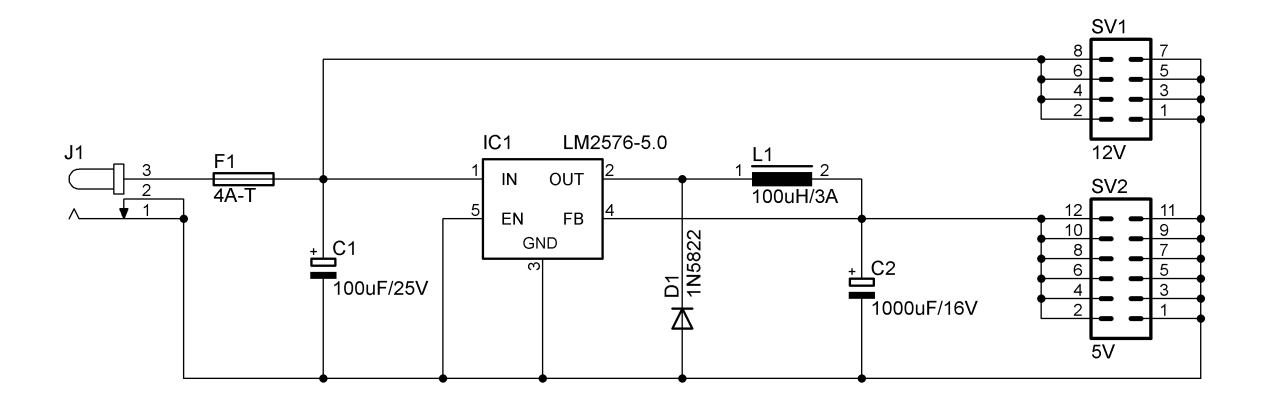

<span id="page-46-3"></span>Obr. A.1: Modul napájení, schéma.

### <span id="page-46-2"></span>**A.2 Snímač referenční polohy**

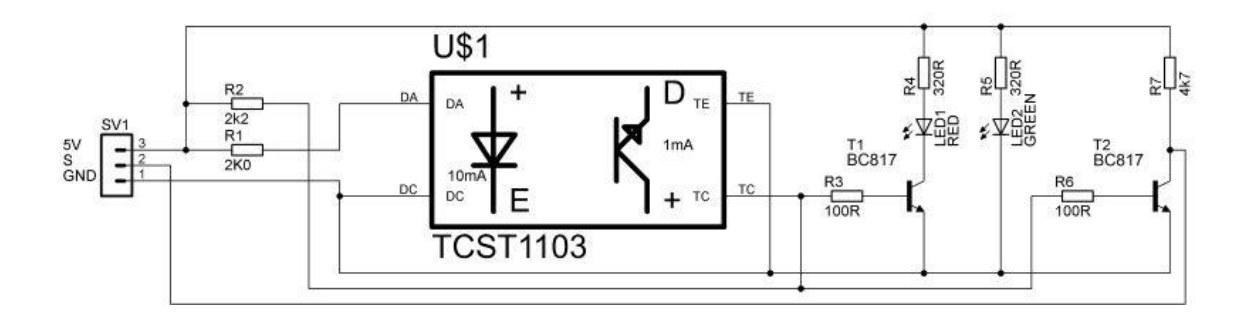

<span id="page-46-4"></span>Obr. A.2: Snímač referenční polohy, schéma.

### <span id="page-47-0"></span>**A.3 Základní deska**

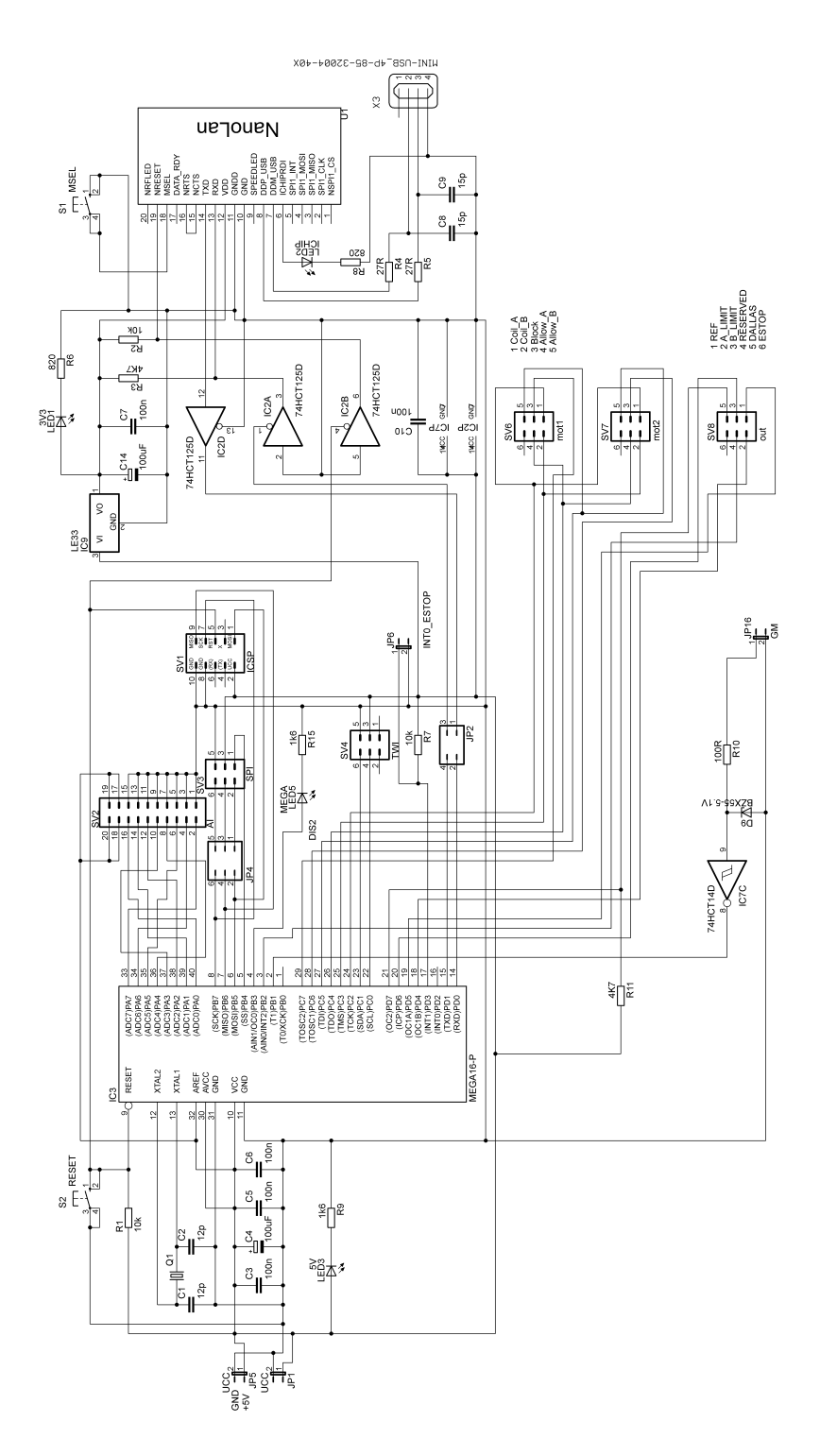

<span id="page-47-1"></span>Obr. A.3: Základní deska, schéma.

### <span id="page-48-0"></span>**A.4 Koncový spínač**

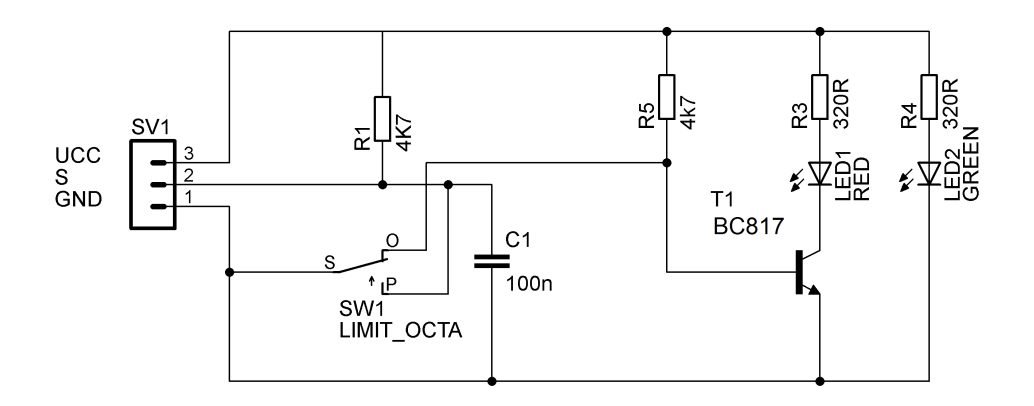

<span id="page-48-2"></span>Obr. A.4: Koncový spínač, schéma.

### <span id="page-48-1"></span>**A.5 Modul budiče krokového motoru**

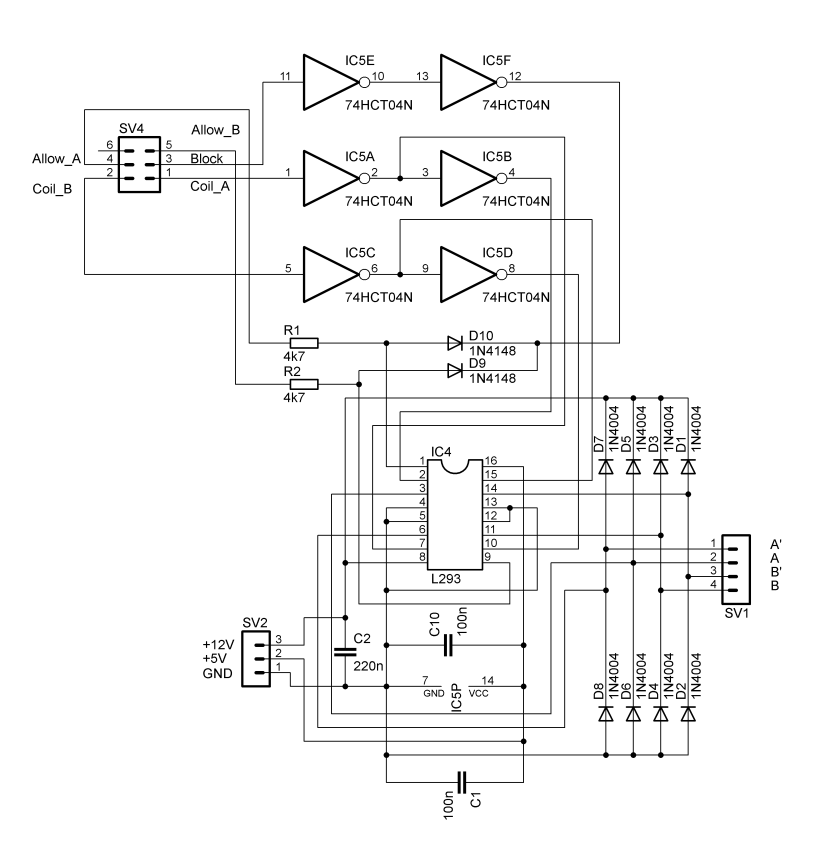

<span id="page-48-3"></span>Obr. A.5: Modul budiče krokového motoru, schéma.

# <span id="page-49-0"></span>**B PŘEDLOHY DPS**

### <span id="page-49-1"></span>**B.1 Modul napájení**

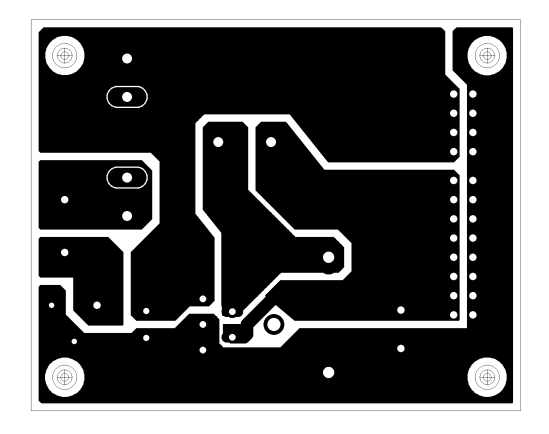

Obr. B.1: Modul napájení, DPS M 1:1 (65 x 52 mm).

### <span id="page-49-2"></span>**B.2 Snímač referenční polohy**

<span id="page-49-3"></span>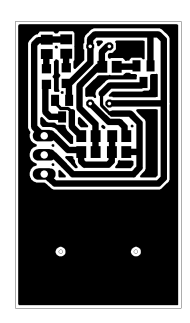

<span id="page-49-4"></span>Obr. B.2: Snímač referenční polohy, DPS M 1:1 (22 x 38 mm) .

### <span id="page-50-0"></span>**B.3 Základní deska**

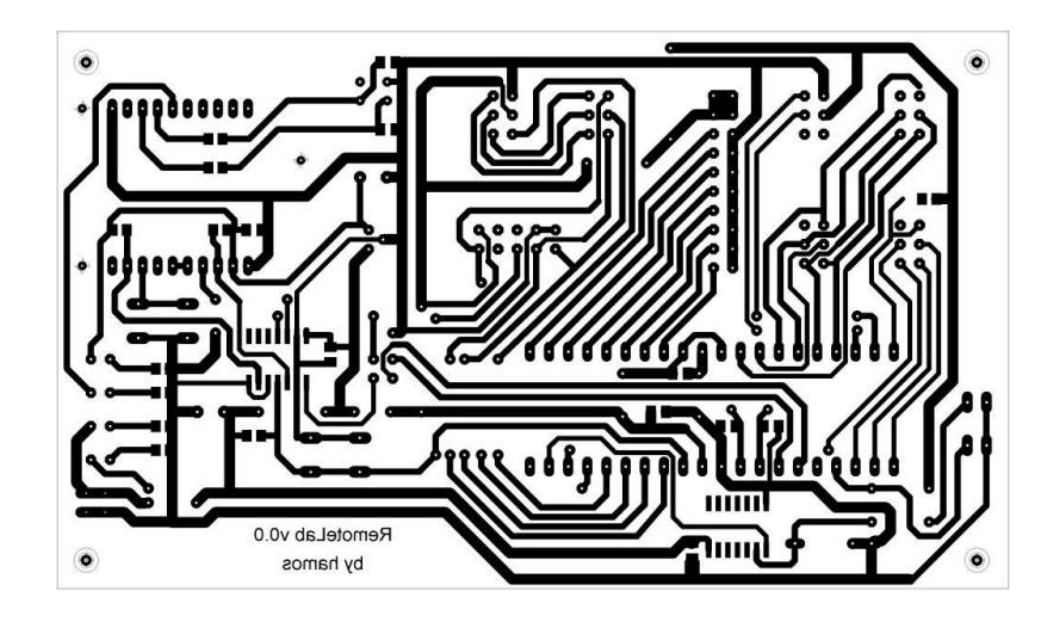

Obr. B.3: Základní deska, DPS vrstva BOTTOM M 1:1 (126 x 74 mm).

<span id="page-50-1"></span>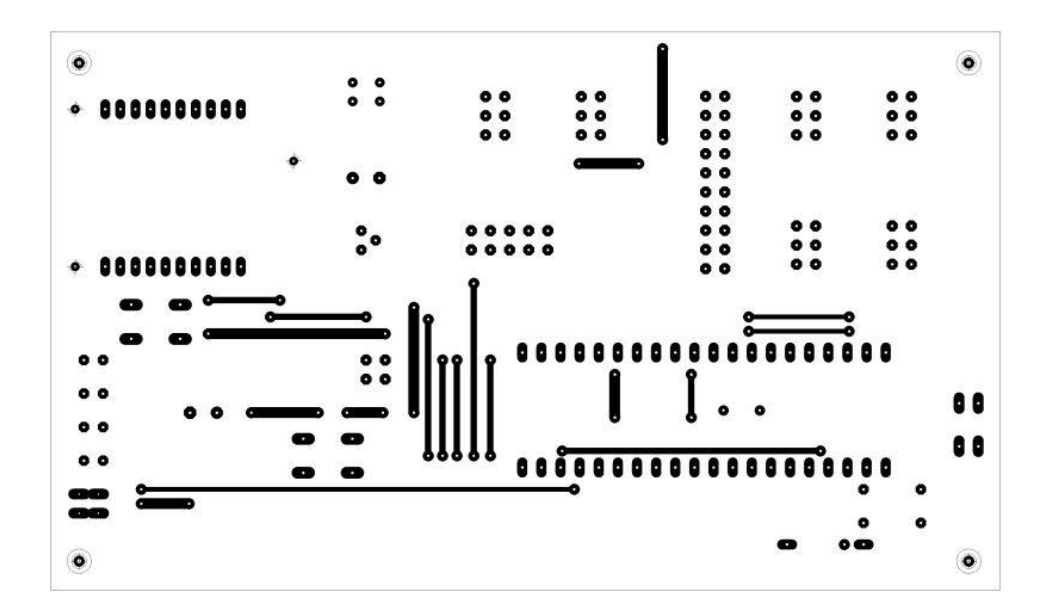

<span id="page-50-2"></span>Obr. B.4: Základní deska, DPS vrstva TOP M 1:1 (126 x 74 mm).

### <span id="page-51-0"></span>**B.4 Modul budiče krokového motoru**

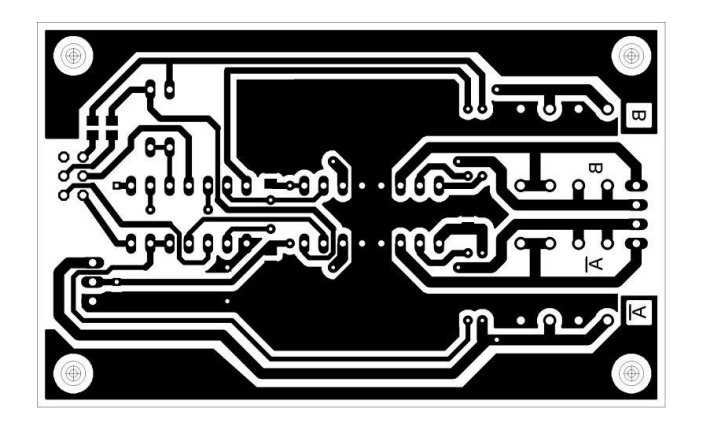

Obr. B.5: Modul budiče krokového motoru, DPS vrstva BOTTOM M 1:1 (83 x 51 mm).

<span id="page-51-2"></span>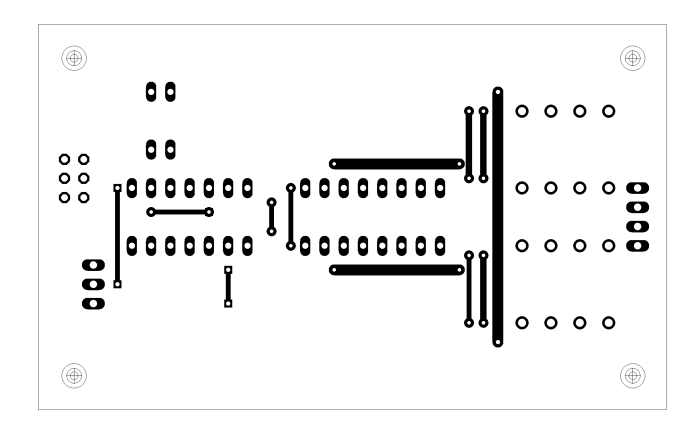

<span id="page-51-3"></span>Obr. B.6: Modul budiče krokového motoru, DPS vrstva TOP M 1:1 (83 x 51 mm).

### <span id="page-51-1"></span>**B.5 Koncový spínač**

<span id="page-51-4"></span>Obr. B.7: Koncový spínač, DPS M 1:1 (13 x 17,5 mm).

# <span id="page-52-0"></span>**C OSAZOVACÍ PLÁNY DPS**

### <span id="page-52-1"></span>**C.1 Modul napájení**

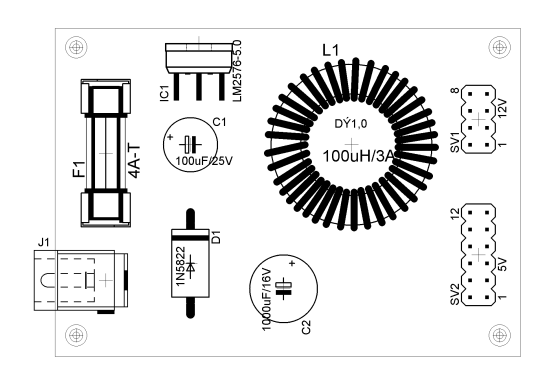

Obr. C.1: Modul napájení, osazovací plán.

### <span id="page-52-2"></span>**C.2 Koncový spínač**

<span id="page-52-3"></span>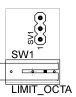

<span id="page-52-4"></span>Obr. C.2: Koncový spínač, osazovací plán vrstva TOP.

<span id="page-52-5"></span>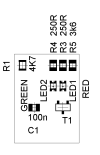

Obr. C.3: Koncový spínač, osazovací plán vrstva BOTTOM.

# <span id="page-53-0"></span>**C.3 Snímač referenční polohy**

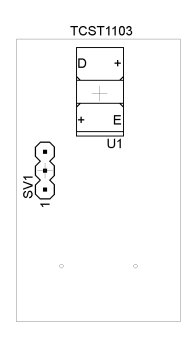

<span id="page-53-1"></span>Obr. C.4: Snímač referenční polohy, osazovací plán vrstva TOP.

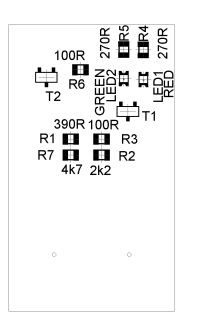

<span id="page-53-2"></span>Obr. C.5: Snímač referenční polohy, osazovací plán vrstva BOTTOM.

### <span id="page-54-0"></span>**C.4 Základní deska**

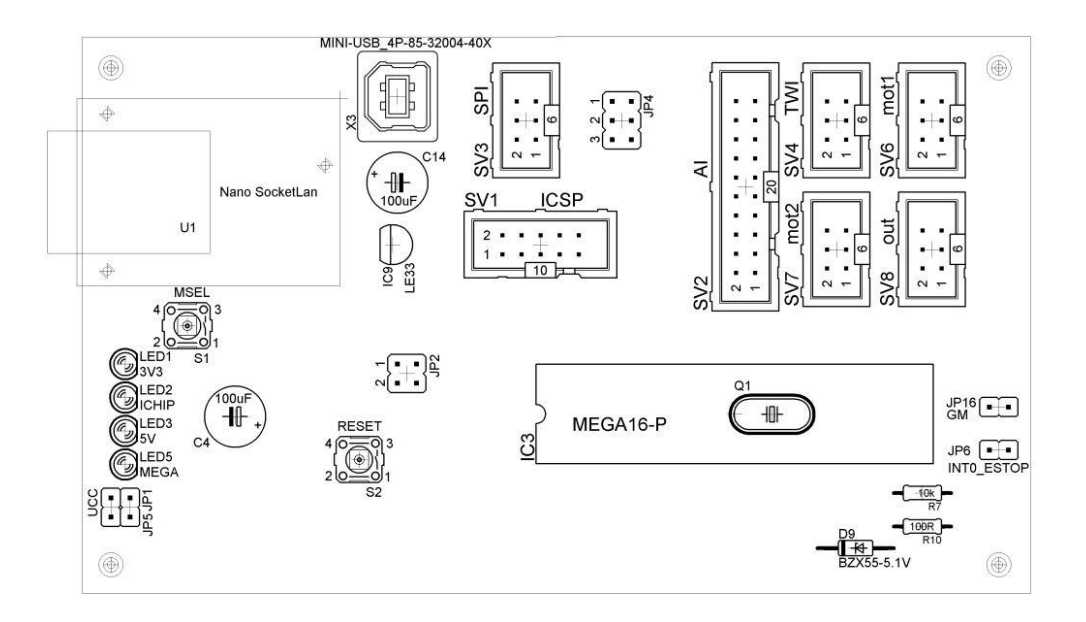

<span id="page-54-1"></span>Obr. C.6: Základní deska, osazovací plán vrstva TOP.

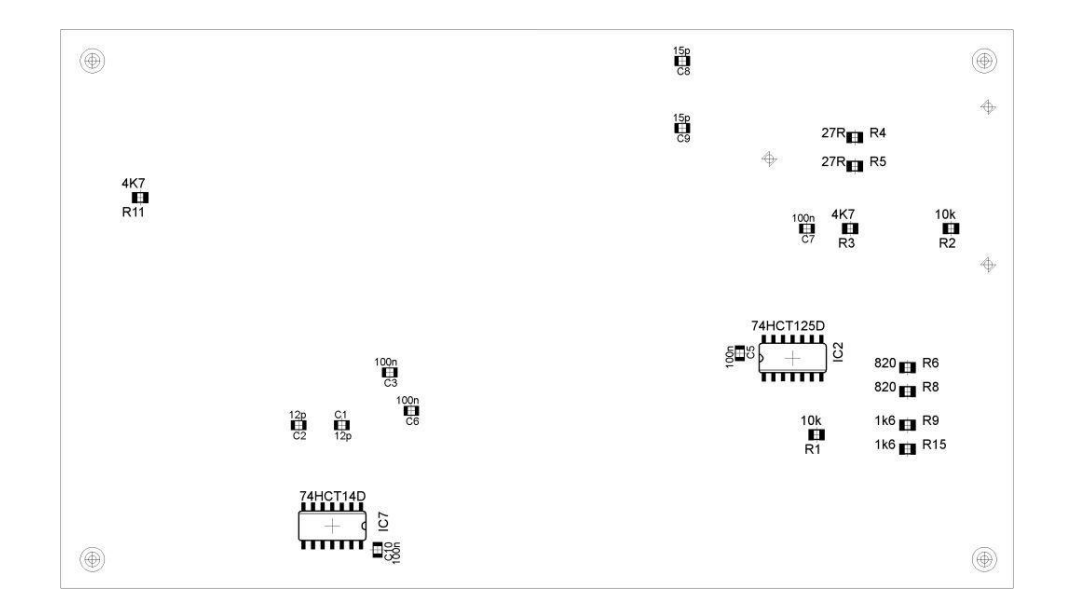

<span id="page-54-2"></span>Obr. C.7: Základní deska, osazovací plán vrstva BOTTOM.

### <span id="page-55-0"></span>**C.5 Modul budiče krokového motoru**

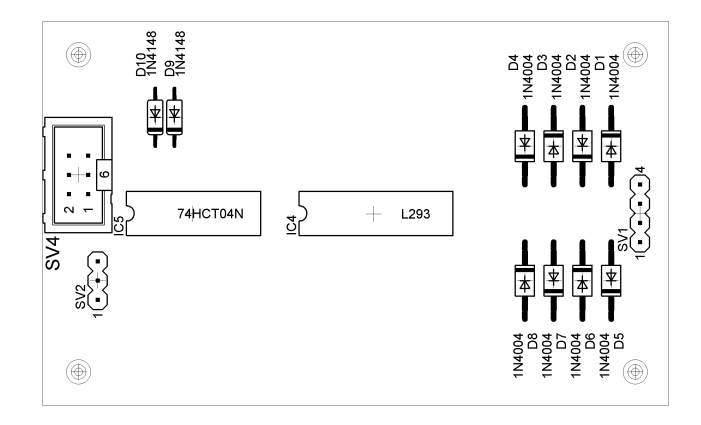

Obr. C.8: Modul budiče krokového motoru, osazovací plán vrstva TOP.

<span id="page-55-1"></span>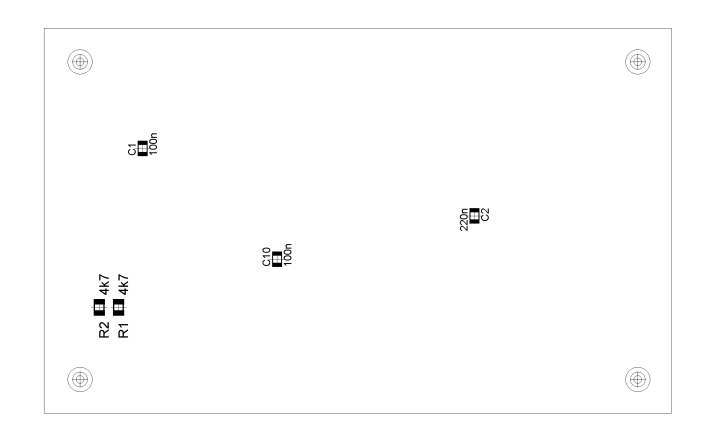

<span id="page-55-2"></span>Obr. C.9: Modul budiče krokového motoru, osazovací plán vrstva BOTTOM.

# <span id="page-56-0"></span>**D SEZNAM SOUČÁSTEK**

# <span id="page-56-1"></span>**D.1 Modul napájení**

| Název           | Hodnota/Význam | Pouzdro   |
|-----------------|----------------|-----------|
| C1              | 100uF/25V      | $E3,5-8$  |
| C2              | 1000uF/16V     | $E5-10,5$ |
| D <sub>1</sub>  | 1N5822         | DO201-15  |
| F1              | $4A-T$         | SHK20L    |
| IC1             | LM2576-5.0     | TO220-51  |
| J <sub>1</sub>  | JACK-PLUG0     | con-jack  |
| L1              | 100uH/3A       | ED26      |
| SV1             | $12V/v$ ýstup  | $MA04-2$  |
| SV <sub>3</sub> | $5V/v$ ýstup   | MA08-2    |
| KK1             | chladič        | na TO-220 |

Tab. D.1: Modul napájení, seznam součástek

## <span id="page-57-0"></span>**D.2 Snímač referenční polohy**

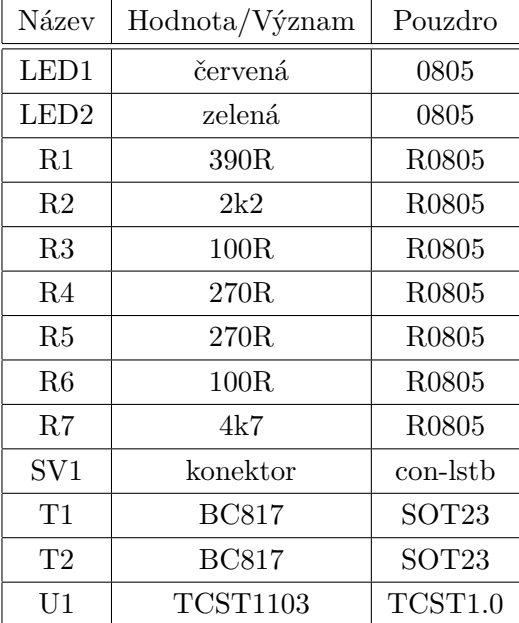

Tab. D.2: Snímač referenční polohy, seznam součástek

### <span id="page-57-1"></span>**D.3 Koncový spínač**

| Název            | Hodnota/Význam | Pouzdro           |
|------------------|----------------|-------------------|
| C1               | 100n           | C0805             |
| LED1             | červená        | 0805              |
| LED <sub>2</sub> | zelená         | 0805              |
| R1               | 4K7            | M0805             |
| R3               | 250R           | R <sub>0805</sub> |
| R4               | 250R           | R0805             |
| R5               | 3k6            | R0805             |
| SV1              | konektor       | con-lstb          |
| SW <sub>1</sub>  | LIMIT OCTA     | LIMIT OCTA        |
| T1               | <b>BC817</b>   | SOT <sub>23</sub> |

Tab. D.3: Koncový spínač, seznam součástek

## <span id="page-58-0"></span>**D.4 Základní deska**

| Název            | Hodnota/Význam | Pouzdro           |
|------------------|----------------|-------------------|
| C1               | 12p            | CO805K            |
| C <sub>2</sub>   | 12p            | C0805K            |
| C <sub>3</sub>   | 100n           | C0805K            |
| C <sub>4</sub>   | 100uF          | $E3,5-8$          |
| C <sub>5</sub>   | 100n           | C0805K            |
| C6               | 100n           | C0805K            |
| C7               | 100n           | C0805K            |
| C8               | 15p            | C0805K            |
| C9               | 15p            | C0805K            |
| C10              | 100n           | CO805K            |
| C14              | 100uF          | $E3,5-8$          |
| D9               | BZX55-5.1V     | DO35Z10           |
| IC <sub>2</sub>  | 74HCT125D      | SO14              |
| IC <sub>3</sub>  | MEGA16-P       | DIL <sub>40</sub> |
| IC7              | 74HCT14D       | SO14              |
| JP1              | <b>UCC</b>     | JPI               |
| JP2              | JP2Q           | jumper            |
| JP4              | JP3Q           | jumper            |
| JP5              | <b>UCC</b>     | JP1               |
| JP <sub>6</sub>  | INT0 ESTOP     | JP1               |
| JP16             | <b>GM</b>      | JP1               |
| LF33             | IC9            | <b>TO92</b>       |
| LED1             | 3V3            | LED3MM            |
| LED <sub>2</sub> | <b>ICHIP</b>   | LED3MM            |
| LED <sub>3</sub> | 5V             | LED3MM            |
| LED <sub>5</sub> | <b>MEGA</b>    | LED3MM            |
| Q1               | <b>HC49U70</b> | crystal           |

Tab. D.4: Základní deska, seznam součástek

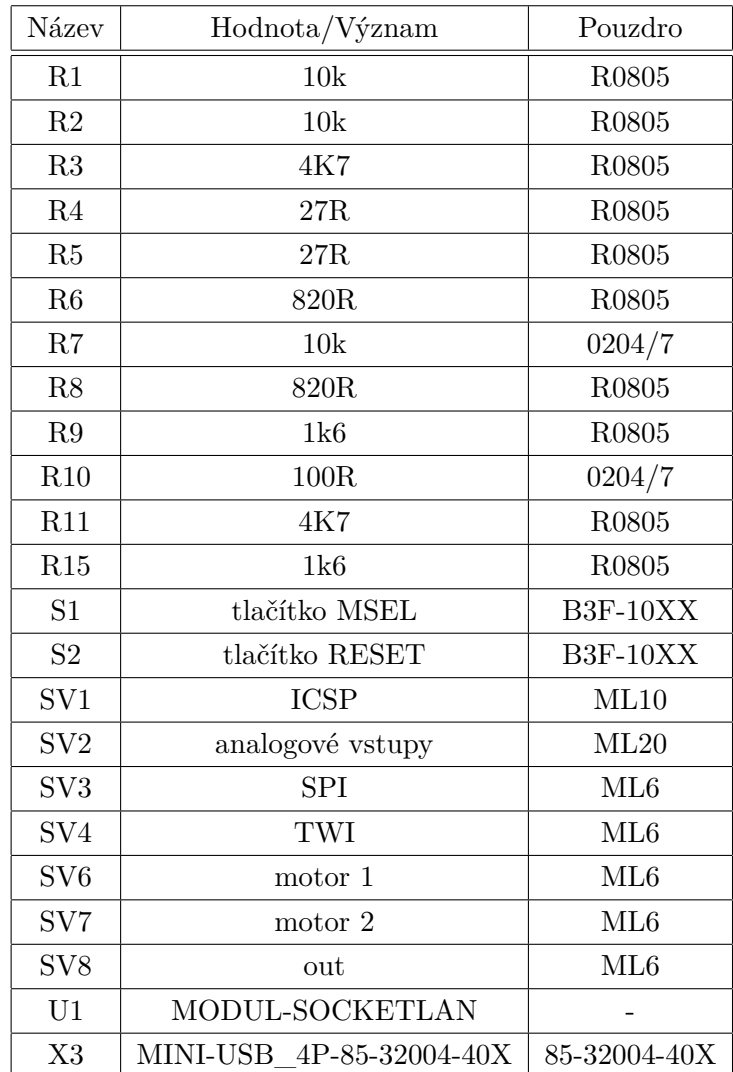

### <span id="page-60-0"></span>**D.5 Modul budiče krokového motoru**

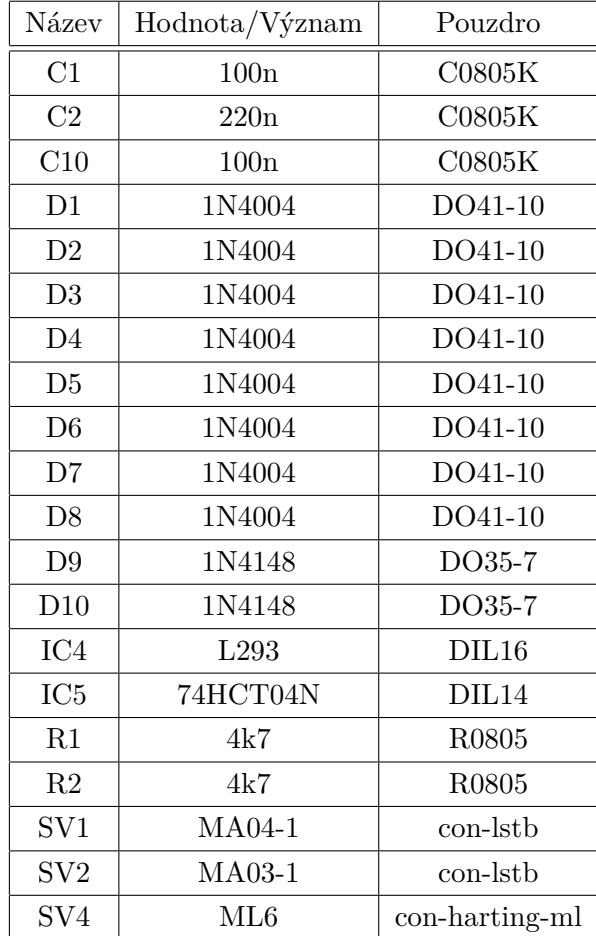

Tab. D.5: Modul budiče krokového motoru, seznam součástek

### <span id="page-61-0"></span>**E FOTODOKUMENTACE**

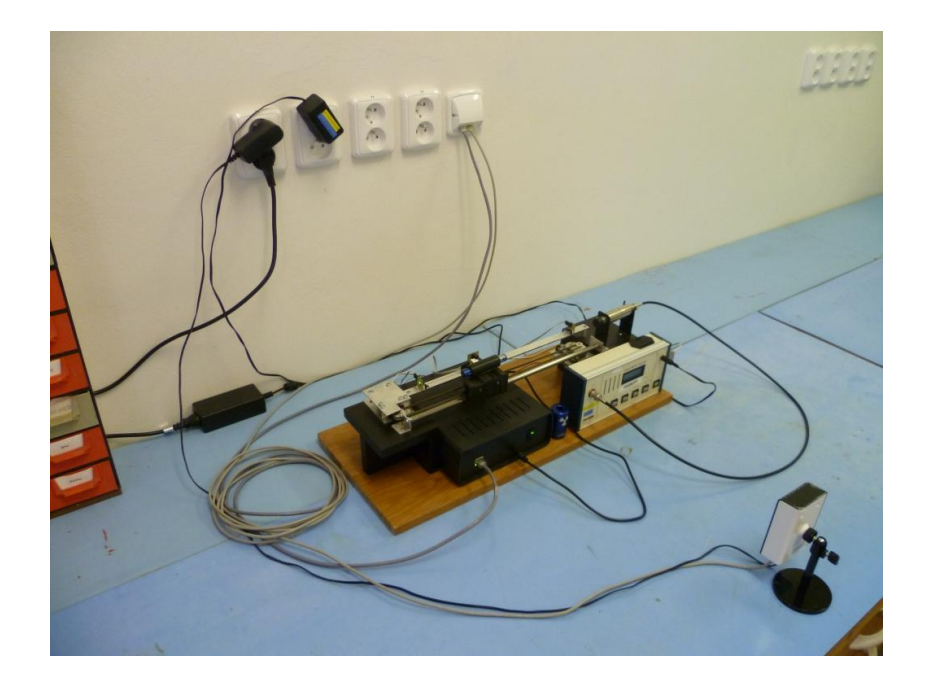

Obr. E.1: Kompletní zařízení - pohled na celou sestavu.

<span id="page-61-2"></span><span id="page-61-1"></span>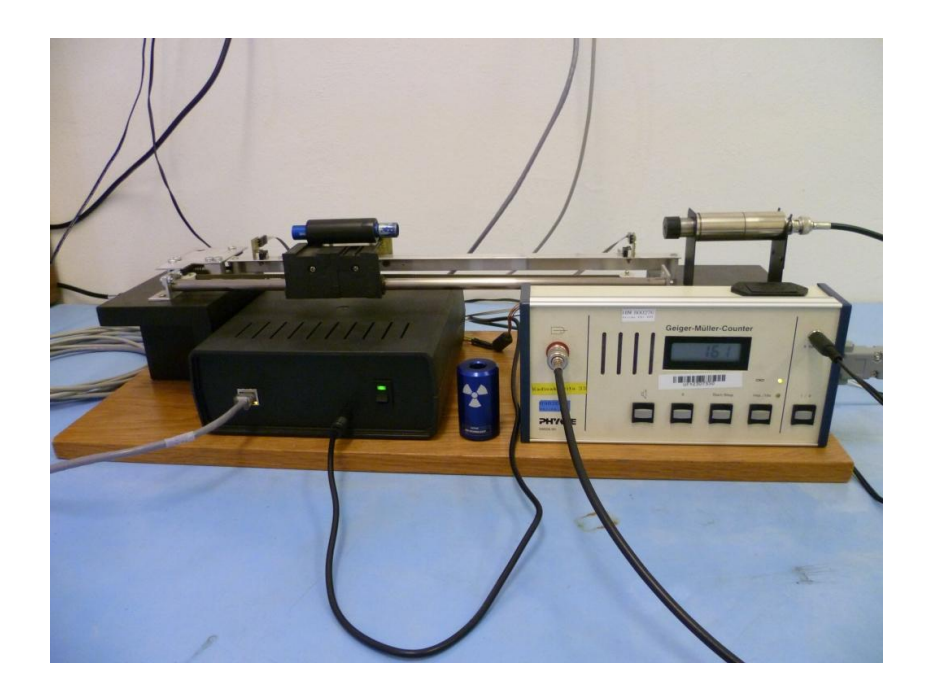

Obr. E.2: Kompletní zařízení - pohled z místa kamery.

<span id="page-62-0"></span>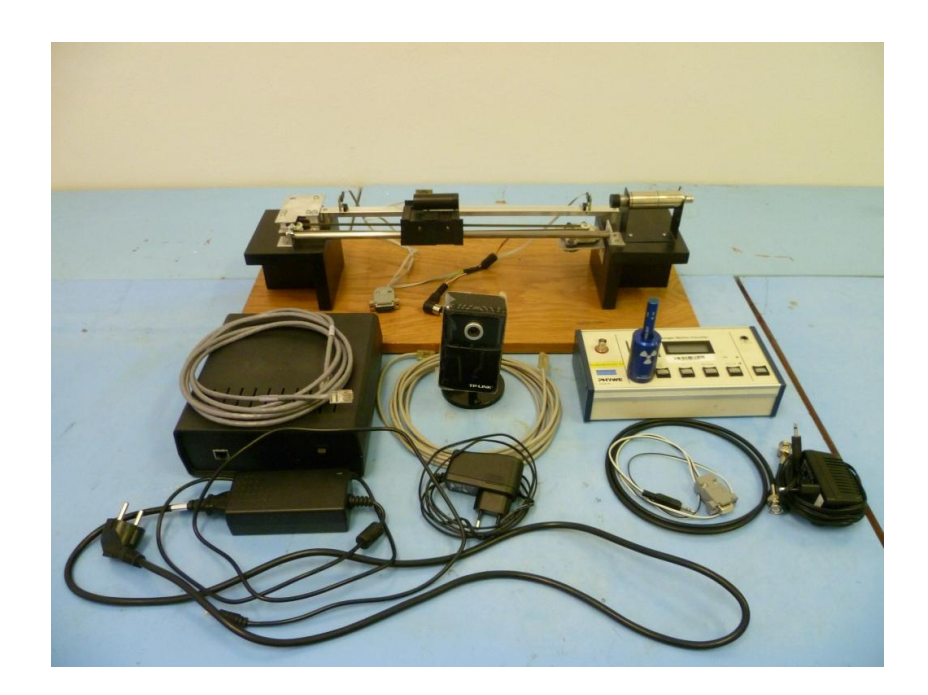

Obr. E.3: Kompletní zařízení - vše potřebné k instalaci pohromadě.